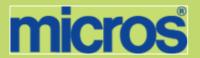

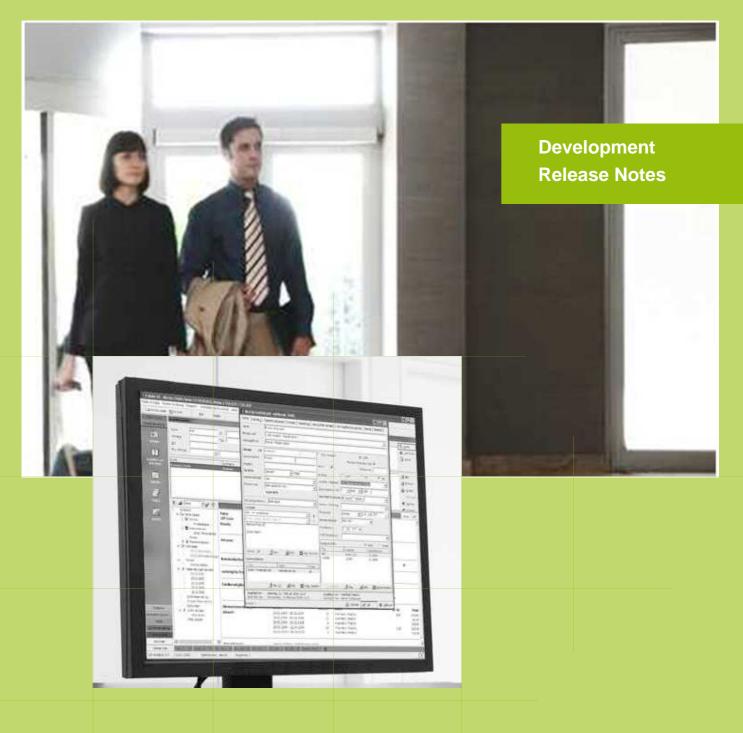

Suite8 Version 8.9.0 (8.9.0.3)
Suite8
Documentation

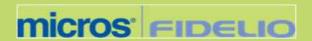

This document has been prepared by MICROS-Fidelio GmbH and is available to a select group of individuals for informational purposes. This is a confidential document that contains concepts, methods and other proprietary information. Readers are to treat the information herein as confidential.

Information in this document is subject to change without notice.

MICROS-Fidelio GmbH. makes no warranty of any kind with regard to this material, including but not limited to the implied warranties of marketability and fitness for a particular purpose.

MICROS-Fidelio GmbH Ltd. shall not be liable for errors contained herein or for incidental or consequential damages in connection with the furnishing, performance, or use of this material.

Copyright © 2011 MICROS-Fidelio GmbH. All Rights Reserved. No part of this publication may be reproduced, photocopied, stored on a retrieval system, or transmitted without the express prior written consent of the publisher.

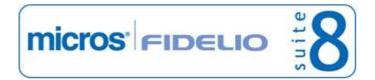

# Version 8.9.0

| Check list with upgrade steps for <b>8.9.0.3</b> :                                                                                                    |
|----------------------------------------------------------------------------------------------------|
| □ Make an export of the user V8LIVE.                                                                                                    |
| $\square$ Make sure, that the database has been either updated as a minimum to version 8.8.4.0. or to the latest officially released version 8.8.4.5.                                                                                                    |
| Run all the update scripts needed for this new version.  Updating from 8.8.4.0:  -> 8_8_4_0_to_8_9_0_0#0.sql  -> 8_8_4_0_to_8_9_0_0#1.sql  -> 8_8_4_0_to_8_9_0_0#3.sql  -> 8_9_0_0_to_8_9_0_1.sql  -> 8_9_0_1_to_8_9_0_2#0.sql  -> 8_9_0_1_to_8_9_0_2#1.sql  -> 8_9_0_1_to_8_9_0_2#2.sql  -> 8_9_0_1_to_8_9_0_2#2.sql  -> 8_9_0_1_to_8_9_0_3.sql |
| □ Updating from 8.8.4.5: -> 8_8_4_5_to_8_9_0_0.sql -> 8_9_0_0_to_8_9_0_1.sql -> 8_9_0_1_to_8_9_0_2#0.sql -> 8_9_0_1_to_8_9_0_2#1.sql -> 8_9_0_1_to_8_9_0_2#2.sql -> 8_9_0_2_to_8_9_0_3.sql                                                                                                    |
| ☐ After the update, please run the following scripts: -> 01_allviews.sql -> 02_allprocs.sql -> 03_generated.sql -> 04_autoindexes.sql -> 05_200index.sql -> 06_comments.sql -> 07_afterVersionUpdate.sql                                                                                                    |
| $\square$ Rebuild all indexes as described in the documentation (see also ftp.v8.myfidelio.com/Oracle/Publications connected as user V8).                                                                                                    |
| $\hfill\square$ Run 08_gatherstatisticsforall.sql (see also ftp.v8.myfidelio.com/Oracle/Publications connected as user V8).                                                                                                    |
| $\hfill \square$ Use latest register.bat for new installations or minregister.bat for updates, both are provided with the new executables and DII's.                                                                                                    |
| $\square$ Update existing VerCtrl.ini with new Dll's, Html's and Help Files or use latest one from FTP.                                                                                                    |
| $\square$ Run Sequence Fix (Suite 8 -> Setup -> Miscellaneous -> System Maintenance -> Database -> Sequence Fix).                                                                                                    |
| ☐ Execute Primary key existence check (Suite 8 -> Setup -> Miscellaneous -> System Maintenance -> Miscellaneous -> System Check -> Database -> Primary key existence) and make sure no primary keys are missing (except for WLNR and WNEB).                                                                                                    |

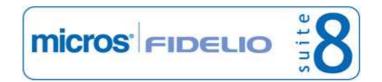

Version 8.9.0

| $\square$ Update Mailing (Suite 8 -> Setup -> Miscellaneous -> Updates -> Mailing Update -> import mailing.sql provided with this release)                                                                                                    |
|----------------------------------------------------------------------------------------------------|
| □ Update Mailing (Suite 8 -> Setup -> Miscellaneous -> Updates -> Translation -> Import Translation Manually -> import translation file provided by local office)                                                                                                    |
| $\Box$ Please note that existing customized forms have to be opened and saved once after the update in order to avoid saving the active control of a form unintentionally (please refer also to TT 19542 for more details).                                                                                                    |
| $\Box$ Make sure, that the SUPERVISOR user group has been entered in Global Settings -> Generic 3 -> Supervisor User Group (please refer also to TT 18427 for further details).                                                                                                    |
| ☐ Check the release notes for new features/changes in Suite 8.                                                                                                    |
| □ Please refer to TT 5 for an overview of all new user rights.                                                                                                    |
| Check which version of Oracle is used at the moment. Oracle 9i is not recommended anymore since Version 8.8.0.0 or higher, but still supported by MICROS-Fidelio. Oracle 9i is not supported by ORACLE, because this version is "End-of-Life".  Oracle 10g Release 2 (10.2.0.5) for the database installation or Oracle 11g Release 2 (11.2.0.2) for the database installation (32bit or 64bit) <b>and</b> client installation (32bit) has to be used. |

Please note, it is imperatively required to install Oracle with the parameter setting 'compatible=10.2.0.4'. Please refer to the upcoming install shield 8.9.0.3.

Version 8.9.0

□ Run the following statements, connected to Oracle as SYSDBA, to ensure these grants have been enabled for standard schemas. The variable SCHEMANAME needs to be replaced with the name of the live user (usually V8LIVE) and once more with the name of the training user (usually V8TRAIN):

```
GRANT connect to SCHEMANAME;
GRANT create table, create type, create procedure, create view, create trigger, create sequence to
SCHEMANAME;
GRANT select on v_$session to SCHEMANAME;
GRANT select on v_$database to SCHEMANAME;
GRANT select on dba_indexes to SCHEMANAME;
GRANT select on dba tables to SCHEMANAME;
GRANT select on dba_users to SCHEMANAME;
GRANT select on dba_tab_columns to SCHEMANAME;
GRANT select on dba ind columns to SCHEMANAME;
GRANT select on dba ind expressions to SCHEMANAME;
GRANT select on v_$sess_io to SCHEMANAME;
GRANT select on v_$statname to SCHEMANAME;
GRANT select on v $sql to SCHEMANAME;
GRANT select on v_$sysstat to SCHEMANAME;
GRANT select on v_$parameter to SCHEMANAME;
GRANT select on v_$instance to SCHEMANAME;
```

□ Run the following statements, connected to Oracle as SYSDBA, to ensure these grants have been enabled for standard archive schema (in case backup functionality is or will be used). The variable SCHEMANAME needs to be replaced with the name of the live user (usually V8LIVE) and the variable ARCHIVESCHEMA with the name of the archive user (usually V8LIVEARC):

```
GRANT connect to ARCHIVESCHEMA;
GRANT unlimited tablespace to ARCHIVESCHEMA;
GRANT delete on ARCHIVESCHEMA.wlog to SCHEMANAME;
GRANT insert on ARCHIVESCHEMA.wlog to SCHEMANAME;
GRANT select on ARCHIVESCHEMA.wlog to SCHEMANAME;
GRANT update on ARCHIVESCHEMA.wlog to SCHEMANAME;
GRANT delete on ARCHIVESCHEMA.wtxt to SCHEMANAME;
GRANT insert on ARCHIVESCHEMA.wtxt to SCHEMANAME;
GRANT select on ARCHIVESCHEMA.wtxt to SCHEMANAME;
GRANT update on ARCHIVESCHEMA.wtxt to SCHEMANAME;
GRANT delete on ARCHIVESCHEMA.zche to SCHEMANAME;
GRANT insert on ARCHIVESCHEMAA.zche to SCHEMANAME;
GRANT select on ARCHIVESCHEMA.zche to SCHEMANAME;
GRANT update on ARCHIVESCHEMAA.zche to SCHEMANAME;
GRANT delete on ARCHIVESCHEMAA.zdat to SCHEMANAME;
GRANT insert on ARCHIVESCHEMA.zdat to SCHEMANAME;
GRANT select on ARCHIVESCHEMA.zdat to SCHEMANAME;
GRANT update on ARCHIVESCHEMA.zdat to SCHEMANAME;
GRANT delete on ARCHIVESCHEMA.zinb to SCHEMANAME;
GRANT insert on ARCHIVESCHEMA.zinb to SCHEMANAME;
GRANT select on ARCHIVESCHEMA.zinb to SCHEMANAME;
GRANT update on ARCHIVESCHEMA.zinb to SCHEMANAME;
GRANT delete on ARCHIVESCHEMA.ztxt to SCHEMANAME;
GRANT insert on ARCHIVESCHEMA.ztxt to SCHEMANAME;
GRANT select on ARCHIVESCHEMA.ztxt to SCHEMANAME;
GRANT update on ARCHIVESCHEMA.ztxt to SCHEMANAME;
GRANT delete on ARCHIVESCHEMA.zlog to SCHEMANAME;
GRANT insert on ARCHIVESCHEMA.zlog to SCHEMANAME;
GRANT select on ARCHIVESCHEMA.zlog to SCHEMANAME;
GRANT update on ARCHIVESCHEMA.zlog to SCHEMANAME;
```

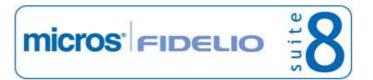

Version 8.9.0

In case the upgrade is performed from a version smaller than 8.8.0.0, then a new set of Crystal runtime 12 SP2 needs to be installed on each workstation running Suite 8. An install shield is available on the FTP (ftp.v8.myfidelio.com/CrystalRuntime/12.0/ Crystal\_12\_InstallShield\_SP2.zip). For Crystal 12 runtime it is necessary running on one of the following Operating Systems: OS XP, Windows 2003/2008 Server, Vista or Windows 7. Windows 2000 is not supported.

Please note, to verify that Crystal runtime 12 SP2 have been properly installed, the following entry in the directory C:\WINDOWS\assembly needs to exist: CrystalDecisions.CrystalReports.Engine - Version 12.0.2000.0

Please also note, as a prerequisite .Net Framework 3.5 needs to be installed.

With version 8.8.4.0 a new FidelioCrystalNET.dll has been introduced, which is located in the Fidelio Programs Directory and needs to be registered once. Registration can be either done manually by using the Assembly Registration Tool (run Regasm.exe from Command Prompt as administrator with the following command:

'C:\Windows\Microsoft.NET\Framework\v2.0.50727\regasm

C:\fidelio\programs\fideliocrystalnet.dll'. The .NET Framework home directory and Fidelio Programs directory might differ on some workstations or servers. Please note, that for XML-IFC workstations the Regasm.exe needs to be executed with the additional parameter '/codebase') or starting Suite8 once as Administrator (Windows 7: Right-mouse click -> Run as Administrator) on all workstations not used as XML-Interface. The register.bat has been also adapted to include the registration of the new Dll, however it needs to be modified for XML-Interface PCs.

Each workstation using XML communication from Suite 8 needs to have MSXML 4.0 or 6.0 installed. This is not only required for the XML-Interface, but also for Fiscal Printer Interface, Allgaeu Walser Card or Leisure/Bella Vita. The latest Install Shields (8.8.2.0 or higher) are also checking the version of MSXML and will give a warning message in case only elder versions are found.

The file ifcaction.dll (required for ifcbusi.dll) has been changed to ifcaction.tlb, which requires a new version of verctrlV8.exe in order to successfully register this library after having been copied to other workstations. Another executable REGTLIB.exe needs to be in the same directory as the verctrlV8.exe. Both files are available on the FTP.

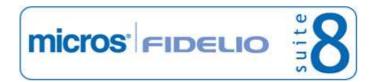

Version 8.9.0

# **V8 Accounts Receivable**

### **Accounts Receivable**

#### **Issues fixed**

19462

TT 19462 Cashiering->Accounts Receivable->Accounts->Reminders: It happened that for some Account Types the reminders were not printed, this was related to an internally used list object, which was sorting the elements by default, regardless of the defined order. This has been fixed.

74481

# **Reports**

### **Issues fixed**

16505

TT 16505 Accounts Receivable->Reminder Letters & Miscellaneous-> Reports->Reminder Letters: When editing a reminder letter template and changing all text to fontsize '11', then saving the changes and printing or viewing the Letter, the fontsize changed to '12'. This has been fixed by changing the storage format from 'HTML' to 'RTF'.

60815

Version 8.9.0

# **V8 Cashiering**

# Cashiering

# **New Functionality/Feature**

TT 14278 Cashiering->Billing->Open a folio: When sorting a column on the open folio dialog box, the sort order is kept. In previous versions, when sorting a column and closing the open folio dialog box, the sort order was not saved. Columns can also be sorted reversed.

49988

- TT 19147 Cashiering->Billing->Billing Search & Open Guest folio dialog box: The column 'Room Type' has been added to the billing search grid displaying the long description of the room type or financial account of the selected guest/ invoice. When opening a guest folio, the room type information short description is displayed on the bottom of the dialog box, such as '310-DR'.
- TT 19159 Cashiering->Billing & Configuration->Global Settings->Billing 3 tab->Enable automatic FA creation upon Check Out': The room number of the original room is now displayed on the billing grid in the field: 'Original Room', if the reservation was transferred to an automatically created financial account, such as when using the flag: 'Check out without closing folio allowed' where guests can be checked out without closing the folio and the balance is transferred to an automatically created financial account.
- TT 19305 EFT Credit Card Interface & Configuration->Global Setting->Interface->Interface2 tab: The flag: 'Suppress Successful EFT Transaction Message' has been added to the Interface 2 tab. Activating this does no longer display the pop up message for not successful EFT-payment to the user.
- TT 19348 Cashiering->Billing->Check Out Options->Proforma & Configuration->Global Settings->Billing1 tab->Enable Proforma Invoice: The flag: 'Enhanced Proforma Handling' has been added to the Global Settings->Billing 1 tab. It can only be activated if the flag: 'Type 2 Proforma Invoice' is used and allows considering all billing instructions, no matter from where the proforma invoice is printed. For example: When opening a target reservation, also the fixed charges postings from other reservations with routing instructions to the currently opened reservation are indicated on the proforma invoice.
- TT 19768 Configuration->Users->User Definition->Rights & Cashiering: The user right: 'Post daily charges in advance' has been enhanced. In previous versions 'Post daily charges' on the 'Options' menu when opening a guest folio was not considered. This has been fixed since version 8.8.4.7.

# **Issues fixed**

TT 8555 Cashiering->Billing->Grid Order & Miscellaneous->User Settings->Billing: Functionality has been added allowing defining the sort order on the billing dialog box. Under User Settings->Billing Tab, users can select the order on Billing, it is also possible to set the selection to be 'reversed' and selecting 'Auto Save' flag for saving the set order each time the user leaves the billing dialog box with the set order of the user.

67191

TT 17666 Cashiering->Billing & Reservation->Option->Billing Instructions: When entering two billing instructions on a reservation, one for window 2 and one for window 3, then on the billing instructions dialog box deleting the routing instruction for window

Version 8.9.0

# **Cashiering**

### **Issues fixed**

2 saving and opening the folio under Cashiering, an access violation message displayed. This has been fixed. When entering the billing instructions on a reservation as described above and deleting the routing instruction of window 2, the message: 'Window number is too high, Billing Window doesn't exists with smaller Window Number. Change window number to: 2' is displayed and the user can manually change the window number of the billing instruction for window 3 to window 2.

- 18481 TT 18481 Miscellaneous->Budget: The department code number of the department code has been added to the revenue budget mass settings and display grid.
- TT 18649 Cashiering->Billing->Open Guest Folio->Reservation: When using the accelerator key (Alt +E) to open the reservation of the selected folio in edit mode, the reservation is opened in edit mode. In previous versions when using the accelerator keys to edit the reservation, the screen was refreshed only.

69962

TT 18752 Cashiering->Billing & Reservation->Edit Reservation: If a reservation is edited on one workstation and on another workstation the invoice for this reservation is opened from Cashiering->Billing, the guest billing window is opened in 'view only' mode and the workstation as well as the user who is editing the reservation on the other workstation is indicated. In previous versions the user and the workstation name was not shown when the invoice was opened in 'view only' mode.

68930

TT 19212 Configuration->Cashiering->Exchange Rates->History: When selecting 'History' on the Exchange Rate Setup, the sort order for the date column was not correct. This has been fixed.

73003

- TT 19308 Cashiering->Billing->Billing header HTM file & Room Move: On the Billing header HTM file the billing instructions pointed to the wrong room if the room to which the billing instruction was directed to was moved. For example: a reservation in room '100' with billing instructions to room '200'. When moving room '200' to room '300' and selecting room '100' on the billing dialog box, the billing header HTM file indicated the billing to room '200'. This has been fixed.
- TT 19383 Reservations->Share Reservations & Cashiering->Check Out->Early Departure: If a share reservation was checked out the same day it arrived, for example when checking in a reservation and sharing it with another reservation for a 2 nights stay, then under 'Cashiering' ->'Billing' ->Check Out' performing 'Check Out', so the reservations became an early departure, then the check out process could not be completed, the message:

'Reservation check out for (XXX) was not successful.

Can not break share of (XXX) on 'Today's date', because of checked in reservation(s).' was displayed.

This has been fixed.

74054

TT 19509 Cashiering->Billing: The field 'Zpos\_wpca\_Id' has been added to the table 'ZPOS'. It is a legal requirement in Russia and is used for identifying the workstation name for each posting or payment.

71861

TT 19619 Cashiering->Billing->Article Posting & Rebate: The buttons for 'Article' and 'Rebate' have been moved just above the buttons for 'Posting', 'Split' and 'Transfer' using their own panels. In previous versions the buttons for 'Article' and 'Rebate' were

Version 8.9.0

# Cashiering

### **Issues fixed**

only visible if the party functionality was activated under Global Settings->Reservation1 tab and in the Small Business Edition the button for 'Article' was not available on the Folio dialog box. Both issues have been fixed.

75241

19634

TT 19634 Cashiering->Billing->Options->Tax Exemption & Configuration->Miscellaneous->Global Settings-Country Specifics2 tab->Tax Exemption: If a correction was performed on a department code with a tax exemption linked, the posted amount on the invoice was incorrect. For example an amount of -100.-- on a department code with a tax exemption of 8% resulted in a posted amount of -107,41, which was not correct as it should have been -92,59. This has been fixed.

74715

# Configuration

# **New Functionality/Feature**

17883

TT 17883 Configuration->Cashiering->Department Codes->Quick Search: The option 'Quick Search' has been added to the department code configuration, allowing entering a department code description or partial string on which the query is filtered.

#### **Issues fixed**

12251

TT 12251 Configuration->Cashiering->Credit Card Schemas: A new branch has been added to the configuration under Cashiering allowing adding credit card schemas manually. Schemas for the hardcoded credit card types, such as VISA or American Express can not be edited or deleted. For manual schemas the following items can be configured:

- 1. Card prefix = number(s) with which the cards start, several values can be entered, separated by a comma
- 2. Card Length =length of the card number, several values can be entered, separated by a comma
- 3. Validation Rule = rule used by Suite8 to verify if the entered card number is valid. The following rules are available:
- No validation -> the card is not validated by Suite8
- MOD 10 -> MOD10 validation is used to validate the entered card number
- User Defined -> the user can enter any validation method formula
- 4. Card Number Range the range can be entered manually or can be added by the system automatically by pressing the 'Generate Number Ranges' Button.

40783

12769

TT 12769 Configuration->Cashiering->Department Codes & Back Office Interface: Functionality has been added to the department code setup allowing copying the entered user defined Back Office Fields from the table 'ZBOF' and their contents to all other department codes by selecting the option 'Copy BOF to all department codes' when editing the department code on the BOF tab. When pressing the 'Copy BOF to all department codes' button and selecting 'Yes' to confirm, the message prompt: 'Do you want to copy the field contents too' is displayed, selecting 'Yes' also copies the field contents to all other department codes.

73498

### **Reports**

# **New Functionality/Feature**

17847

TT 17847 Cashiering->Billing & Configuration->Cashiering->Folio Styles: The handling for Paid Out Receipts has changed, it is now identical to other receipts, such as payment receipt or deposit receipt. A folio style needs to be defined and the paid out

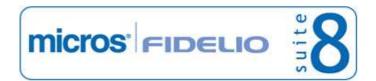

Version 8.9.0

# **Reports**

# **New Functionality/Feature**

receipt linked. A number cycle can be configured and linked to the folio style but a number cycle is not mandatory. When updating to version 8.9.0.1, the folio style for paid outs is created with the configured paid out receipt template. The global setting 'Default Paid Out' receipt on the billing 1 tab has been removed.

# Suite 8 Homepage

### **New Functionality/Feature**

18529

TT 18529 Suite8 Home Page & Deposit Payments & Configuration->Global Settings->Interface5 tab->Telecash: Functionality has been added allowing using Deposit Payments via Telecash on Suite8 home page. To use this, activate the parameter: 'hotel.onlineDepositPayment = true; ' in the file global.asax. If this is activated and a reservation is submitted via Suite8 home page, the page is redirected to the Telecash Interface according to the configuration of the Telecash Interface under Global Settings->Interface 5 tab.

65641

# **Voucher Management**

# **New Functionality/Feature**

19518

TT 19518 Cashiering->Voucher Management & Configuration->Voucher Management->Voucher Types: The field: 'Number Template' has been enhanced. On the voucher code format, the option 'R' for random characters can be used, allowing using part of random voucher numbers, when generating the voucher number. This has been added to avoid fraud. The available voucher code formats are now: D - Day, M - Month, Y - Year, A - Amount, N - Number Cycle, R - Random chars, such as 'VOUDDMMYYN\_RRR'. A help text about the number template is displayed when pressing '?' on the voucher definition.

Version 8.9.0

### V8 CCM

# **Booking Master**

# **New Functionality/Feature**

19838

TT 19838 Configuration->Conference Management->Status Definition: The field: 'Post Revenue' has been added to the configuration dialog box of the status definition, it is not accessible but visible for information purpose. This field should be selected for all status definitions.

#### **Issues fixed**

| 19211 | TT 19211 Conference Booking->Options->Financial Account: automatic financial |
|-------|------------------------------------------------------------------------------|
|       | account has not been created when a booking with rooms only option has been  |
|       | changed into a definite status. This has been fixed.                         |

73067

- TT 19341 Meeting Planner: the option 'Event Management' has been renamed to 'Conference Booking' and the option 'Conference Reservation' to 'Event Management'. Please adjust your translations.
- TT 19542 Setup->Form Customization: The active control of customized forms stopped the form from loading correctly in version 8.9. This has been fixed. Please note that existing customized forms have to be opened and saved once in order to avoid saving the active control of a form unintentionally.
- TT 19786 Meeting Planner->Conference Booking->Search: When entering a 'Booking ID' in the field 'Booking ID' on the main dialog box and pressing 'Search' button, the message: 'ORA-00933: SQL command not properly ended' was displayed. This has been fixed.

### **Calendar Events**

#### **Issues fixed**

19791

TT 19791 Meeting Planner->Conference Booking->Export: When selecting Export on a booking, selecting Export Destination, file type and export path, no file was created. For example when selecting a booking, clicking 'Print' button, choosing a template created with Internal Editor for example a function sheet or a 'Contract' then selecting 'Export'; on the Export dialog box selecting as destination 'to file' and as file type 'PDF' then entering the export directory and pressing 'Export' button, nothing happened, the PDF was not generated. This has been fixed since version 8.8.4.7.

75719

# **Conference Packages**

### **New Functionality/Feature**

18807

TT18807 Conference Booking->Events->Packages: ability to unmerge single events has been implemented. If global setting 'Merge packages' is activated and packages have been merged, it is possible to unmerge single events by pressing the unmerge button and getting the list of the events.

#### **Issues fixed**

18710

TT 18710 Event Management->Events->Packages: ability to select and delete multiple packages has been implemented.

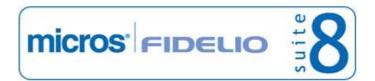

Version 8.9.0

# Configuration

# **New Functionality/Feature**

17959

TT 17959 Setup->Configuration->Conference Management->Function Spaces->Function Space definition->Tab Misc. Items: the field 'Per Person' has been implemented. When adding a new misc. item the per person setting from miscellaneous item itself will be overtaken but can be changed. According to this flag the default misc. items will be booked when booking the function space.

19069

TT 19069 Setup->Configuration->Miscellaneous->Global Settings->CCM: when activating the setting 'Display Std. Menu & Misc. Item description on resources' all booked resources from WGBS\_Date can be updated accordingly. Previously the description was shown only on newly booked resources. This functionality has been released with version 8.8.4.3.

#### **Event**

### **Issues fixed**

18725

TT 18725 Conference Booking->Events: search for merged packages has been implemented. Previously the packages have been displayed but it was not possible to search for it. When selecting a merged package to be searched for all NOT merged events of the according package will be displayed. In addition in event grid -> column Pkg all packages will be displayed so one can see which packages are merged.

# **Opportunities**

# **New Functionality/Feature**

16703

TT 16703 Customer Relation->Opportunities & Salesforce Interface: Functionality has been added allowing defining 'Opportunities' in Suite8. Opportunities display important details about the deals your sales teams are working on, like how much each one is worth, who you are competing against, and what stage the deal is in. If the option 'Enable Opportunity Feature' is activated under Global Settings->Interface5 tab, Opportunities can be configured under Configuration->CRM->Opportunities and a default 'Source Code' and default 'Event Type' assigned under Global Settings->CCM->Conference2 tab. The configuration for Opportunities includes Opportunity campaigns, Delivery Status, Lead Sources, Opportunity Stages and Opportunity Types. Suite8 offers a technical interface to synchronize contacts, profiles configuration and opportunities with Salesforce. Salesforce.com is the Pioneer for Cloud Computing. Salesforce.com offers solutions for Customer relation management online via a Browser. The Salesforce interface is only available in the Professional Edition of Suite8 and is controlled by the license 'SalesForce Interface'. The Salesforce interface is configured under Global Settings->Interface 5 tab. This feature is actually ready for Beta Installations. Opportunities can be used without the Salesforce Interface. Opportunities rights are set under User->User Definition->Rights->Opportunities. For further details, please consult the feature announcement 'Salesforce' under next release->CRM.

### Questionnaire

### **New Functionality/Feature**

17139

TT 17139 Miscellaneous->Questionnaire & Event Management: Functionality has been added allowing linking Questionnaire Forms to a Booking Master, by selecting the Booking Name on the Questionnaire Form.

Version 8.9.0

#### Resources

# **New Functionality/Feature**

- 17134
- TT 17134 Conference Booking->Events->Resources->Standard Menus: Ability to post the guaranteed no. of menu has been implemented with the following handling
- 1. Setup->Configuration->Global Settings->CCM->Posting Settings: a new global setting 'Post Std. Menu guaranteed value' has been implemented. If activated all new booked std.menus will have the post Gtd. flag activated by default. If the global setting is not activated the flag can be set individually.
- 2. The guaranteed no. of menu will be posted only if gtd. no is greater than quantity. If nothing is entered or gtd. is less than quantity the value from field 'Quantity' will be taken.
- 3. Manual Post: Column Quantity shows gtd. no if greater than quantatiy and post gtd. flag activated
- 4. New column 'Gtd.' in resource grid
- 5. Views have been changed accordingly.
- 18307
- TT 18307 Conference Booking->Events->Resources->Miscellaneous Items: Ability to define booked miscellaneous items as 'per person' has been implemented. If defined in setup the flag will be overtaken but can be changed now in booked resource itself.

Version 8.9.0

### V8 CRM

# **Activity/Task**

#### **Issues fixed**

19749

TT 19749 Customer Relation->Activity & Tasks & Configuration->Miscellaneous-> Automatic Traces: Automatic Traces for Option Date appeared on the PC date and not on the option date. For example, when creating a new automatic trace for 'option date', a reminder trace should appear on the day an option in a reservation runs out. Configure the automatic trace under Configuration->Miscellaneous->Automatic Traces->Reservations:

Press 'New' button and fill the automatic trace fields as follows:

Traces for: 'Individual Reservation', Type is: 'OP1', select 'When create new record' and 'When update field(s)'. Choose the field 'Reservation Option date', select 'Logged in user' as Manager and 'Reservation Option date' for the 'Date Calc. for new record' and for the 'Date Calc. for update record.

Create a reservation with an option date in the future

Check the automatic traces. The trace was created for the PC date and not for the option date.

This has been fixed.

75341

# Configuration

# **New Functionality/Feature**

18513

TT 18513 Configuration->CRM->Countries->Address Format: The address layout for Australia has been added. It is as available as Address Format '20' and looks as follows:

Name Street

CITY STA ZIP COUNTRY

#### **Issues fixed**

19392

TT 19392 Customer Relation->Automatic Traces &

Configuration->Miscellaneous->Automatic Traces: When selecting Automatic Traces->Types under Configuration->Miscellaneous, the message: 'Not enough rights for this operation' was displayed. The message was displayed because the entry for 'Types' was missing on the user rights for Automatic Traces. This has been fixed.

# **Frequent Flyer**

### **New Functionality/Feature**

17813

TT 17813 Suite8 home page & Customer Relation->Bonus Point Cards: Functionality has been added for viewing Bonus Point Card activity also via Suite8 home page and applying for Bonus Point Membership. To use this, activate the parameter: 'hotel.BonuspointMembershipFeature = true;' in the file global.asax. Bonus Point Cards configured as 'Web Enabled' are then available when registering on Suite8 home page on the Bonus Point tab under 'My Account'. The Bonus Point details such as Membership Number, Membership Type and Current Points are displayed on top and the actual statement of the bonus point card is displayed. New guests can press 'Register' button when selecting 'Bonus Point' tab and enrolling for a new membership.

### **Hotel Connector**

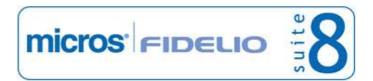

Version 8.9.0

#### **Hotel Connector**

### **New Functionality/Feature**

19893

TT 19893 Hotel Connector->Customer Relation->Profiles->Search: The selection made for the option: 'Disable remote search' on the Profile Navigator Query is now saved per user.

71828

# **Mailing Engine**

# **New Functionality/Feature**

17308

TT 17308 Customer Relation->Mailing & Miscellaneous->Custom SQL View: Functionality has been added allowing sending Mailings from the Custom SQL Grid. If the field 'mailing\_xcms\_id' is used in the query, the button 'Mailing' is available on the Custom SQL dialog box. When selecting group on the grid, all profiles under group are also selected. The right: 'Select' under Mailing->Custom SQL has to be assigned to users who are allowed launching mailings from the custom SQL Grid. Defaults for Mailings are configured under Global Settings->Profile1 tab and apply to Mailings from the Custom SQL View as well. The Mailing Options, such as 'Activity' or 'Task' and the default type of the Activity or Task as well as the flag: 'Date completed default filled', which defines if the completed date field is filled with the default for this type of Mailing, is set on this tab.

# **Profile Management**

17300

18700

19946

# **New Functionality/Feature**

TT 16224 Setup->Miscellaneous->System Maintenance->CRM->Profile Import: It is no longer necessary to have a contact profile linked to a company profile. Company profiles are also imported if no contact profile is linked. In previous versions, this was not possible.

TT 17300 Customer Relation->Profiles->Statistic Reports tab & Reports: When selecting statistic reports tab when editing a profile, all reports with the 'Section Role': 'Profile Statistic', are available for selection. In previous versions the cube reports were defined under Global Settings->Reports tab for companies and individual profiles, this has been changed allowing selecting more than one report.

TT 18700 Customer Relation->Profiles->More fields tab->Personal Documents: When entering the 'Nationality' on the personal documents dialog box, the nationality pick box is displayed with short and long description and the value is transferred as such to the field, such as 'DE Germany'. This is the same handling as for the field 'Country'. In previous versions, only the long description was available for the field 'Nationality'.

66615

TT 19264 Customer Profiles->Address & Configuration->CRM->Attribute Category: When entering a new attribute category or editing an existing one for profiles, it is possible selecting 'Address' and defining item under Marketing Info. These attributes are then available when entering or editing an address of a company or individual profile, depending on the selection on the attribute category.

TT 19946 Customer Profiles->Adding a 2nd surname: Adding the 2nd surname was required by Spain, the suggested Solution is to enter the last names according to the new requirements into 2 custom fields which get automatically copied to the standard Suite8 fields. Therefore custom screens must be used to support this logic and report exports have to be rewritten to use the 2 custom fields. Its important to be aware that of course all interfacing systems dont know about this logic and will continue to write in

Version 8.9.0

# **Profile Management**

# **New Functionality/Feature**

```
a standard way to Standard Fields and users will have to review those 3rd party
created or updated fileds manually. The following soulution has been suggested and is
available on the Micros Fidelio Share Point:
1. add 2 fields
YPCF_SURNAME1 VARCHAR2(30 BYTE)
YPCF SURNAME2 VARCHAR2(30 BYTE)
2. New Trigger
Create a trigger XCMS SPANISHSURNAME with following script:
CREATE OR REPLACE TRIGGER XCMS SPANISHSURNAME
BEFORE UPDATE
OF XCMS_NAME1
ON XCMS
REFERENCING NEW AS New OLD AS Old
FOR EACH ROW
DECLARE
ypcfid NUMBER;
surname1 varchar(30);
surname2 varchar(30);
BEGIN
SELECT YPCF_SURNAME1, YPCF_SURNAME2, YPCF_id INTO surname1, surname2,
ypcfid FROM ypcf where YPCF.YPCF XCMS ID=:new.xcms id;
 if (surname1 is null) and (surname2 is null) then
   UPDATE YPCF_SET YPCF_SURNAME1 = :new.xcms_name1 WHERE YPCF_ID =
YPCFID;
 end if;
 EXCEPTION
   WHEN no data found THEN
    INSERT into YPCF ( YPCF ID, YPCF XCMS ID, YPCF SURNAME1,
YPCF SURNAME2)
    VALUES (seq_ypcf.nextval, :new.xcms_id, :new.xcms_name1, null);
   WHEN OTHERS THEN
    RAISE;
END XCMS_SPANISHSURNAME;
3. Run following update statement in order to regenerate all missing ypcf records:
update xcms set xcms_name1 = xcms_name1 where xcms_type=2
4. added new custom screen
```

76426

#### **Issues fixed**

TT 18717 Setup->Miscellaneous->System Maintenance->CRM->Profile
Import->Companies: When importing Company Profiles from an Excel file, the profile
import did not create membership types for the company profiles. This has been fixed.

TT 19332 Customer Relation->Profiles & Global Settings->Profile1 tab->Create

5. Need to turn on global setting 'Read only profile details on reservation edit'

new customized individual profile edit screen "2 Name", saved as

Spanish2LastNames 884.scr

Corporate ID automatically: When entering a new company profile with the flag: 'Create Corporate ID automatically' activated, the message: 'ORA-01438: Value larger than specified precision allowed for this column' was displayed. This has been fixed with version 8.8.4.5.

74698

19597 TT 19597 Customer Relation->Profiles: More validations have been added when linking

Version 8.9.0

# **Profile Management**

### **Issues fixed**

master and sub accounts, in previous versions it was possible linking a sub account again as master account to its own master. This has been fixed since version 8.8.4.7.

### Questionnaire

# **New Functionality/Feature**

13432

TT 13432 Suite8 home page & Questionnaire: Since Suite8 Version 8.9.0.0, Questionnaire surveys can be completed via Suite8 home page, for example when informing regular guests with the Properties' Newsletter or when the guest checks out or makes a reservation. Questionnaire helps evaluating how the property can improve services. The link and parameters for opening the questionnaire is supplied to the guest by the property; the reservation id or profile id and the questionnaire form code are required as parameters to call the properties web site with. For example on a localhost connection the following link can be used and is send or referred to:

'http://localhost/V8Client/questionnaire/Questionnaire.aspx?QuestionnaireForm=STA&ProfileID=1270'.

Questionnaire on Suite8 home page is included with the license for Suite8 home page.

# **Security**

#### **Issues fixed**

19675

TT 19675 Customer Relation->Profiles->Profile Merge->Profile Match and Merge: Credit card information was displayed unmasked on the profile merge screen, this has been fixed.

### **Statistics**

# **New Functionality/Feature**

16683

TT 16683 RFM Analysis & Global Settings->Reservation 3 tab->RFM history days: RFM stands for Recency, Frequency, Monetary, the RFM analysis evaluates the guest data.

Based on these 3 criteria and distributes points for each criteria and guest profile. The level is from 1-5 were 5 is best and 1 is worse.

For example:

A guest profile with 1 point for recency, 5 points for frequency and 5 points for monetary is an unattended frequent guest

A guest profile with 5 points for recency, 1 point for frequency and 5 points for monetary is a new guest, the property should look after to keep this guest A guest profile with the rating: 5-5-5 is the best a property could look for.

18756

TT 18756 Configuration->Customer Relation Management->Sub States & Zip Codes: Functionality has been added allowing definition of Sub States or regions for zip codes. On the ZIP Code Configuration, the sub states can be linked to the zip code.

64307

### **Translation Studio**

# **New Functionality/Feature**

19881

TT 19881 Configuration->CRM->Membership Types->Bonus Point: Functionality has been added allowing translation of bonus point membership types by pressing 'Translate' button. This has been added since Suite8 version 8.8.4.7.

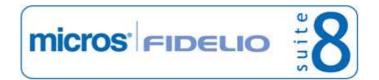

Version 8.9.0

# **Translation Studio**

**New Functionality/Feature** 

Version 8.9.0

### **V8 General**

### **Back Office Interface**

### **New Functionality/Feature**

12983 TT 12983 Back Office Interface: Functionality has been added allowing exporting Back Office Files in XML format.

#### **Calendar Events**

### **New Functionality/Feature**

- TT 19435 Miscellaneous->Calendar Events: Functionality has been added allowing linking calendar events to a location, such as a defined conference room or public place. The list of defined public places and function spaces is displayed when selecting '...' on the location button when editing or entering a new event.
- TT 19436 Miscellaneous->Calendar Events & Configuration->CRM->Calendar Events: Functionality has been added allowing configuring a Ticket Price on Calendar Events. When editing or entering a new calendar event, a Ticket Price can be defined. The default department code for the ticket is defined on the Calendar Event Type configuration. This has been added for Suite8 home page, but is not yet available in this module.
- TT 19437 Miscellaneous->Calendar Events, Configuration->CRM->Calendar Events & Global Settings->Generic 4 tab: Functionality has been added allowing definition of a 'Web Ticket Selling Limit' when entering or editing a Calendar Event and selecting 'Web' tab. It is only available if 'Web Functionality' is activated under Configuration->Global Settings->Generic 4 tab. The field 'Web enabled' when editing a Calendar Event Type under Configuration->CRM->Calendar Event Types is only available if the Global Setting flag: 'Web Functionality' is activated for Calendar Events. This functionality is not yet available on Suite8 home page.
- TT 19438 Miscellaneous->Calendar Events->Edit->Profiles: The 'Projected Number of Attendees' and the 'Actual Number of Attendees' are now displayed on the Profile tab of Calendar Events. The projected number of persons can be defined when entering a new event and the actual number of persons is entered when linking the profile.
- TT 19439 Miscellaneous->Calendar Events & Miscellaneous->Reports: Functionality has been added allowing printing 'Calendar Events' from the profiles tab on the Calendar Event when pressing 'Print' button. To use this, a new section role called 'Calendar Event' has been added to the reports. Templates used in this section need the following parameters:

'event\_id (ycevid)' and 'profile\_id (xcmsid)'.

- TT 19441 Miscellaneous->Calendar Events->Search: The calendar event search has been enhanced with the following:
  - 1. The 'until date' range search options (defaults to sysdate + 365)
  - 2. The filter option to search for Calendar Event Types has been added
  - 3. The Description search has been moved to the upper Panel
  - 4. The Daily View is now displayed on a separate tab

### **Issues fixed**

19479

TT 19479 Miscellaneous->Calendar Events->Copy: When selecting an event with linked profiles and pressing 'Copy' button, the linked profile is not copied to the new event. In

Version 8.9.0

### **Calendar Events**

#### **Issues fixed**

previous versions, the linked profiles were copied to the event as well. This has been fixed.

# Configuration

| Now | Functio | nality | /Feature  |
|-----|---------|--------|-----------|
| new | Functio | nality | / reature |

| 11832 | TT 11832 Configuration->Reservation->Child Age Categories->Edit: The field 'Free of charge' has been added to the child age category configuration. If selected, the figures for this type of child age category are calculated and shown on the statistic reports.                                                                                                    |
|-------|----------------------------------------------------------------------------------------------------|
| 14094 | TT 14094 Configuration->Users->User Log: The following configuration changes can now be recorded in the user log: User Rights Global Settings Rate Code                                                                                                    |
|       | 40289                                                                                                    |
| 16896 | TT 16896 Configuration->Global Settings: Scroll bars have been added to the Global Settings tabs. More and more controls were partially not accessible anymore with a 1024x768 resolution. Scroll bars are only visible on tabs where they are required.                                                                                                    |
| 19169 | TT 19169 Configuration->Global Settings->Interface: The interface option on the Global Settings has been enhanced with an additional tab and now has 5 tabs. The Interface tabs 1 & 2 are used by Interface 8 (IFC8), Room Key and Credit Card Interface settings have been moved to tab 2, these tabs are indicated as such (IFC8). Interface tabs 3 to 5 are used by Miscellaneous Interfaces. |

19242 TT 19242 Configuration->Night Audit->Custom SQL Queries: The field 'Inactive' has been added to the Custom SQL Queries dialog box, allowing deactivating custom SQL queries.

19266 TT 19266 Configuration->Reservation->Guarantee Codes: 'Translation' has been added for guarantee codes. On the Guarantee Code setup click on 'Translate' button to open the Translation dialog box.

71996

### **Issues fixed**

19510 TT 19510 Miscellaneous->User Log->Global & Configuration->User Log->Hotel Maintenance: When updating the user log entries for 'Hotel Maintenance' and setting the options: 'New', 'Delete' and 'Update' to 'N', closing the user log dialog box and opening it again, the options 'New', Delete' and 'Update' were set to 'Y' again. This has been fixed.

> On the global user log under Miscellaneous, when selecting 'Hotel Maintenance' and pressing 'Search' button, no records were found. This was related to the wrong type assigned to these records and has been fixed.

### **Credit Card Interface**

### **New Functionality/Feature**

TT 18788 EFT Credit Card Interface & Authorization: It is now possible to override the requested amount for the authorization with '0.00'. If this is done, no further automatic authorization is performed for this guest. The full amount is then authorized upon

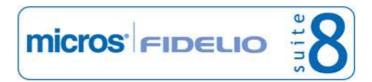

Version 8.9.0

### **Credit Card Interface**

### **New Functionality/Feature**

settlement.

#### **Issues fixed**

19146

TT 19146 EFT Interface->Credit Card Authorisation & Global Settings->Interface2 tab->Credit Card Interface:

All authorisations are linked to a billing window. In previous versions this resulted in duplicate authorisations when the guest requested a company bill upon check out and a second window was created. Then the related charges moved to the second window and upon credit card settlement on this window, the previous authorisation was not identified from window one and an authorisation for the full amount was initiated. This has been fixed by adding the flag: 'Allow to move Authorisation between windows' under Global Settings->Interface2 tab->Credit Card Interface. If this is activated, the system prompts for moving an existing authorisation from window one under the following conditions:

- -window one and the current window have the same credit card linked
- -an active authorisation is on window one
- -no authorisation is on the current window
- -no payment was made on window one

72921

# **Crystal Reports Engine**

#### **Issues fixed**

19730

TT 19730 Miscellaneous->Reports->Crystal Reports: A new version of the FidelioCrystalNET.dll is available since Suite8 version 8.8.4.7. It is only compatible with Suite8 version 8.8.4.7 or higher. The following issues have been fixed with this release: Freezing when printing one report several times in a row.

Turkish characters were wrong when saving invoices as html files.

75477

### FidelioServer / XML Interface

### **Issues fixed**

19568

TT 19568 Configuration->Miscellaneous->Scheduled Tasks->Edit->Rhythm: The column 'Next Run' was displaying to the wrong week day date if a task was set to the rhythm 'Weekly' and the selected day was 'Monday' then running this task in Suite8 or on Fidelio Server, then the column 'Next Run' indicated a date for the next Thursday instead of the next Monday. This has been fixed with Suite8 version 8.8.4.7.

74997

19980

TT 19980 Fidelio Server & Email Sending: When downloading emails with html body and attachments using an email client other than Outlook, such as 'Mozilla Thunderbird' or 'iPhone email client', using POP3, the attachments were automatically removed. This has been fixed.

### Housekeeping

# **New Functionality/Feature**

17818

TT 17818 Rooms Management & Configuration->Global Settings->Interface1 tab->Guest Service Status: Functionality has been added allowing guests advising Housekeeping of the status: 'Do not disturb' or 'Make up my room' or 'Reset Status' via telephone interface. To use this, activate the flag: 'Activate guest service status functionality' under Global Settings->Interface 1 tab. The flag: 'Allow to change guest service status manually' defines if the guest service status can be changed manually on

Version 8.9.0

# Housekeeping

# **New Functionality/Feature**

the Housekeeping dialog box under Rooms Management. If this flag is activated, the field: 'Change Guest Service' is available on the Housekeeping dialog box, right underneath the field 'Change Status'. Guest Service statuses can be changed to 'Do not disturb', 'Make up Room' or 'Reset Status'.

The Guest Service Status values are hardcoded to the following numbers: '1' is 'Make up Room', '2' is 'Do not Disturb', '3' is 'Reset Status'. The guest service status is reset when performing room move and when the room is checked out, it is reset for all rooms except those with the status 'Do not Disturb' during night audit.

18798

TT 18798 Rooms Management->Housekeeping->Attendants: When using drag & drop for moving some rooms from the right side to the left, the dragged & dropped rooms are now sorted in numeric order. In previous versions the rooms were not sorted in numeric order when using drag & drop. This was fixed with version 8.8.4.5.

19355

TT 19355 Rooms Management->Housekeeping & Global Settings->Generic3 tab: Two new flags:

'Enable Public Places on the Attendant Screen' and

'Enable Function Spaces on the Attendant Screen' have been added to the Generic3 tab. If activated, it is possible defining Housekeeping Credits and defining if the public place should be included on the Housekeeping Attendants Plan when editing the Public Place under Configuration->Miscellaneous. On the Function Space definition under Conference Management when selecting 'Extra Info' tab, the Credits (arrival), Departure Credits and Clean Credits can be defined.

On the 'Attendants' dialog box under Rooms Management there are two new selections available: 'Include Public Places' and 'Include Function Spaces'.

72003

19594

TT 19594 Rooms Management->Attendants: Two new options have been added to the attendants dialog box: 'Allow Auto Extend Maxcredits' and 'Automatically reduce overbooking'. When activating 'Allow Auto Extend Maxcredits', the maximum credits of an attendant automatically increase if more rooms are moved to the attendant than originally planned (overbooking). Then the display of an attendant will display 5 values:

Cap: 220 (200) / Used: 220 / Rem: 0 (-20). The first two numbers represent the capacity of the attendant, where the first value is the actual credit and the second one is the original value from the beginning of the calculation. The second number shows the used credits and the last two numbers are indicating the remaining credits. The first number represents the current available remaining credits, the second indicates the overbooking. In the column: 'Not Assigned Rooms' you can also use the keys from the keyboard to navigate to the required room number. Pressing 'Delete' after selecting some rooms from the attendants, moves them to the not assigned rooms. If the option 'Automatically reduce overbooking' is activated, the overbooking credits

are reduced if credits are removed from an attendant.

19775

TT 19775 Rooms Management->Attendants: The option 'Include clean rooms' has been enhanced and allows to only including clean rooms assigned to arrivals. When opening the attendants dialog box and selecting the option: 'Include clean rooms', the option: 'Only assigned for Arrivals' can be selected for including only clean rooms assigned to Arrivals of the day.

#### **Issues fixed**

12826

TT 12826 Rooms Management->Attendants: Rooms occupied by share reservations were not displayed correctly when calculating attendants, for example in the event that

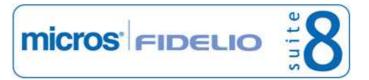

Version 8.9.0

# Housekeeping

#### **Issues fixed**

the departure date was not identically for all share reservations, such as one departing on 18th and the other share departing on 19th, the room was displayed as 'check out' or 'due out' for the earliest departure date (18th) and the date range only showed the range of the earliest departure date. On the next day the room was not listed as departing. This has been fixed.

TT 16072 Rooms Management->Housekeeping: When filtering for dirty arrival room, the search returned dirty rooms with the status 'Departure Expected' but not with the status 'Arrival'. This has been fixed.

58366

- TT 18631 Rooms Management->Housekeeping->Attendants: The sort order of the rooms was different when calculating and saving the room attendants plan and then loading the plan. For example when calculating the attendants plan, the rooms were in the order: 100, 101, 102 when saving and loading this plan again, the rooms started with: 206, 207. This has been fixed.
- TT 19210 Rooms Management->Attendants & Rooms with the status 'Out of Order': The message: 'ORA-01427: single-row sub query returns more than one row' was displayed when pressing 'Calculate' button on the attendants dialog box and previously a room was set to the status 'Out of Order' for different dates. For example, if the System date and Property date is 29th January when setting the status of the room '100' to 'Out of Order' starting on the system date: 29th January until 30th January. Then creating another 'Out of Order' record for the same room number: '100' starting on 30th January until 31. January. Then selecting Rooms Management-> Attendants, defining '1' as number of attendants, selecting the date '30th January' and hitting 'Calculate' button. This has been fixed.

73097

TT 19902 Rooms Management->Housekeeping->Discrepant Rooms->Number of Persons:

The discrepant persons tab displayed wrong child and adult figures if there was a scheduled room move for a departure room and if the room move was not yet performed and the reservation of the target room was already checked out, the room status indicated this room as occupied. These issues have been fixed.

76213

### **IFC Functionality**

### **New Functionality/Feature**

| 18215 | TT 18215 Interfaces->Key Card & Configuration->Global Settings->Interface2 tab: The                                          |
|-------|----------------------------------------------------------------------------------------------------|
|       | flag: 'Skip make key at Check in, in case Active Key exists' has been added. If                                              |
|       | activated, the 'Make Key' dialog box is not prompted when checking in a guest with an active key, printed prior to check in. |
|       | delive key, printed prior to eneck in:                                                                                       |

66535

- 18324 TT 18324 Front Desk->Messages: Functionality has been added allowing including the information entered in the fields: 'Message from' and 'Contact Information' in the message text by pressing 'Include in Message' button.
- TT 18844 EFT Interface & Credit Card Authorisation: The interface log file 'WILG' has been enhanced with a new hint for not successful authorisation during Check In. To realize this, the field: 'wilg\_errordesc\_vc varchar2 (2000)' has been added. It stores the first 2000 characters from the field: 'wilg\_errordesc'. Triggers have been added to fill the new field on insert/update records (stproc\752\_wilg\_triggers.sql) and the

Version 8.9.0

# **IFC Functionality**

# **New Functionality/Feature**

procedure: 'upd\_stproc\ V8\_UPD\_WILG\_ERRORDESC\_VC.sql' for filling the field: 'wilg\_errordesc\_vc' for elder records has been added.

68866

18965

TT 18965 Suite8->Start up Parameter & Interfaces: The start up parameter: 'noballoon' has been added, if Suite8 is started with this parameter, balloons prompted by the IfcBusi.Dll are suppressed.

#### **Issues fixed**

19192

TT 19192 Configuration->Global Settings->Interface2 tab->Room Key Interface: The caption: 'Send Key Data Change Command on Room Move' has been changed to: 'Use KeyDataChange commands for On-Line Key-Systems'.

#### **Internal Editor**

#### **Issues fixed**

19205

TT 19205 Cashiering->Cashier Functions->Billing History: When saving folios in 'rtf' or 'doc' format from Billing History and opening this folio then with 'Word', the export had a different format than the original. This has been fixed.

#### **Maintenance**

# **New Functionality/Feature**

TT 19492 Rooms Management->Maintenance & Configuration->Maintenance Types: Functionality has been added allowing linking multiple responsible employees on the maintenance type definition. When selecting a responsible employee upon entering a new maintenance task, the entered employees from the maintenance type definition are listed.

71788

19497

TT 19497 Rooms Management->Maintenance &

Configuration->Miscellaneous->Maintenance Types: Functionality has been added allowing setting Priority Levels on the maintenance type definition, the levels: 'Normal', 'Low' and 'High' can be selected and default when entering a maintenance task of this type, the priority can be changed when entering a maintenance task.

19498

TT 19498 Rooms Management->Maintenance &

Configuration->Miscellaneous->Maintenance Types: Two options have been added to the maintenance type definition: the field: 'Duration Minutes', allowing entering a duration time for the estimated time this maintenance type takes to be resolved and the flag: 'Ask Duration Time' on Completion', if this is selected, the actual duration minutes can be entered when resolving the task.

TT 19499 Rooms Management->Maintenance & Configuration->Miscellaneous->Maintenance Status Levels: Functionality has been added allowing definition of maintenance status levels, such as completed, in progress. The status levels can be set to be entered when the task is resolved.

19500

19499

TT 19500 Rooms Management->Maintenance: The button 'User Log' has been added to the Maintenance dialog box allowing viewing the user log for the selected maintenance task.

Version 8.9.0

#### **Maintenance**

# **New Functionality/Feature**

19734

TT 19734 Rooms Management->Maintenance: The search criteria for the field: 'Responsible Employee' has been enhanced. The user group of the responsible employee is indicated on the bottom of the pick box.

75489

#### **Issues fixed**

15048

TT 15048 Rooms Management->Maintenance: The time was not saved when resolving a task, for example when selecting a task and pressing 'Resolve Now' button, the date and time was filled with the actual date and time, then when editing this task and selecting the field date/time and pressing 'OK' button, the time was not saved. This has been fixed since version 8.8.4.7.

53458

19384

TT 19384 Rooms Management->Maintenance->Email Log: When sending a maintenance task via email, the email log entry was not created. This has been fixed with version 8.8.4.5.

74078

# Mealplan

# **New Functionality/Feature**

19865

TT 19865 Configuration->Global Settings->Reservation1 tab->Mealplan Functionality & Availability (Ctrl.+D)->Mealplan tab: When selecting Mealplan tab on the Availability dialog box, the room number is now indicated as well.

### **Miscellaneous**

### **New Functionality/Feature**

10

TT 10 The following views have been changed:

- V8\_REP\_ARRIVAL\_BY\_YPAL: Field YPAC.YPAC\_YPRG\_ID added
- V8\_REP\_PACKAGEFORECASTNAME: Field YPAC.YPAC\_YPRG\_ID added
- V8\_REP\_HSK\_INFOS: added fields IS\_OOO and VIP\_SHORTDESC; added RES status for ARRIVALS, ARR TODAY and DAY USE
- V8\_STAT\_ZFAC\_HIST\_PREBILL: new fields SOURCE\_ID, SOURCE, CHANNEL\_ID and CHANNEL added to calculate values also from revenue made on financial accounts for SHIS
- V8\_STAT\_ZFAC\_HIST: new fields SOURCE\_ID, SOURCE, CHANNEL\_ID and CHANNEL added to calculate values also from revenue made on financial accounts for SHIS
- V8\_REP\_TABLRES1: added TOTALKIDS1 to TOTALKIDS3 plus TOTALKIDS
- V8 REP RRES INFOS: added TOTALKIDS1 to TOTALKIDS3 plus TOTALKIDS
- V8\_REP\_QUEST\_QUE: added WQUG (Questionnaire Groups) columns

The following views have been added:

- V8 STATS SHIS NATSTAT MONTH for Nationality Statistic
- V8\_REP\_ARRIVAL\_BY\_YRCH
- V8 STAT HCN DAY COMBI for Hotel Connector Reports
- V8\_REP\_GUEST\_LOCATOR
- V8 REP CRS RES CREATED

New views used for History & Forecast on Rate Codes:

- V8 REP WDAT DATE YRCH
- V8\_REP\_YBLD\_OCC\_YRCH
- V8\_REP\_YDET\_OCC\_WB\_YRCH
- V8\_REP\_YDET\_ADULT\_WB\_YRCH

Version 8.9.0

#### **Miscellaneous**

# **New Functionality/Feature**

- V8\_REP\_HS\_ARR\_ALLCHILD\_YRCH
- V8\_REP\_YPOS\_FC\_YRCH
- V8\_REP\_YPOS\_FC\_YRCH\_STATYPE1
- V8\_REP\_YPOS\_FC\_YRCH\_STATYPE2
- V8\_REP\_YPOS\_FC\_YRCH\_STATYPE345
- V8\_SYS\_HS\_ARR\_ALLROOM\_YRCH
- V8 SYS HS DEP ALLROOM YRCH
- V8 SYS HS ARR ALLADULT YRCH
- V8 REP YRCH HISTFOR
- 10 TT 10 The following views have been changed:
  - V8\_CCM\_MISCELANEOUS\_ITEMS YEBR\_NOOFPAX has been added
  - V8\_ED\_CCM\_YEVM\_YEBR YEBR\_NOOFPAX has been added
  - V8\_REP\_THREEMON\_INFOS the budget was not calculated per market segment, this has been fixed
  - V8\_STAT\_ISTAT\_NODEP\_DETAILWISE NOOFROOMS\_STAYOVER was wrong for sharer and was also calculated for day use reservations, this has been changed

The following views have been created:

- $V8\_REP\_STAT\_SRDS\_LY$  has been added for Revenue Report by Hotelsegment incl LY
- 10 TT 10 The following VIEWS have been changed:
  - $V8\_REP\_QUEST\_ANSWERS$   $WQUG\_ID$ ,  $WQUG\_LONGDESC$  have been added and for value 1 of InPutSource description 'Manual entered' was added
  - V8\_REP\_REV\_STAT1\_HISTFOR new columns BLOCK\_ALL\_DEF, BLOCK\_ALL\_TENT, BLOCK\_NOT\_PICKUP\_DEF, BLOCK\_NOT\_PICKUP\_TENT, BLOCK\_PICKUP\_DEF and BLOCK\_PICKUP\_TENT have been added
  - V8 EDITOR GPS columns RATE NET and RATE NET STAY have been added
  - V8\_EDITOR\_DET columns RATE\_NET and RATE\_NET\_STAY have been added
  - V8\_EDITOR\_GPU columns RATE\_NET and RATE\_NET\_STAY have been added

The following views have been created:

- V8\_REP\_PSTAT\_STAY\_BOOKER
- V8\_SYS\_YBLD\_PICKUP\_ALL to show all reservations picked up from a block
- V8\_SYS\_YBLD\_NOT\_PICKUP\_ALL to show number of rooms not yet picked up from the block
- TT 16137 Customer Relation->Contract Handling: The contract.htm file has been enhanced to consider all information from the linked profile and CCM and the report: 'FCR\_PMS\_2421\_PROF\_CONTRACT\_DETAILS.RPT' has been added to the standard to reflect the contract profile details.
- TT 16619 Reservation->Options->Fixed Charges & Configuration->User Log->Reservation: When a Fixed Charge is added, changed or deleted it can now be recorded in the user log file by activating the following:

Reservation Fixed Charge added, Reservation Fixed Charge changed and Reservation Fixed Charge deleted

71157

17290 TT 17290 Setup->Miscellaneous->System Maintenance->Miscellaneous->Database Locks: Functionality has been added allowing monitoring and clearing database locks. From the Setup->Miscellaneous->System Maintenance Menu when selecting

Version 8.9.0

#### **Miscellaneous**

# **New Functionality/Feature**

Miscellaneous->Database Locks, all database locks are displayed listing the type, ID, Time stamp, workstation, user, login time and database site ID. Users assigned to the user right 'Locks->'View' can access this option, users assigned to the user right 'Locks->Remove' can select a record and press 'Remove' button to clear the lock entry. The user rights for 'Locks' are listed under Configuration-> Users->User Definition->Rights->Miscellaneous. Monitoring database locks is a support tool, therefore it is not recommended clearing lock records without advice of the local support office.

- 17390 TT 17390 Setup->Configuration->Global Settings: With the release of Version 8.9.0.0, the Global Settings branch which resided in previous versions on the configuration tree under Miscellaneous has been moved to its own branch directly under Configuration.
- TT 18372 Configuration->Miscellaneous->Scheduled Tasks: Functionality has been added allowing posting Scheduled Tasks to Social Networks such as Twitter and Facebook. If a Twitter or a Facebook account is defined under Global Settings->Generic4 tab, the destination 'Twitter' or 'Facebook' or both, if both defined, are available for selection under 'Destination' from the Scheduled Task dialog box.
- 19481 TT 19481 Miscellaneous->Calendar Events->Search: The grid on the calendar event search is now customisable. On the calendar event grid, use right mouse short cut menu to customise the grid for calendar events.
- TT 19601 Setup->Form Customization: Functionality has been added, allowing user defined check boxes on individual or company profiles. To use this the field can be added to the table 'YPCF', such as 'YPCF\_CHECKBOX number (1)'. On the component palette the button 'FidProfileCustomFieldCheckbox' can be used for check boxes for custom fields on the individual and company profile edit screen. This functionality was only available for reservations in previous versions.
- TT 19874 Customer Relation->Bonus Point Cards & Setup->Miscellaneous->System Maintenance->Miscellaneous->Inititialize bonus points: Functionality has been added allowing initializing bonus points. When selecting this option, bonus points are calculated for all checked out guests. Guests with already calculated bonus points will not be considered. When confirming the initialization, the question: 'Do you want to assign bonus point cards of guests to reservation automatically? Reservations with assigned cards will not be changed.' is prompted. Confirming this allows entering a starting date for the calculation.

# **Issues fixed**

TT 16503 Configuration->Global Setting->Reports tab: Functionality has been added for defining a character set for HTML/ Email encoding under Global Settings->Reports tab. The flag is called: 'HTML Email Encoding' and is set to 'ISO-8859-1' by default. This will solve issues with foreign characters, for example in Turkey an issue was faced with Email subject and body text when using Turkish characters in fidelioserver.dll.

60794

TT 17432 Configuration->Miscellaneous->Translation Update: When importing translation files and entering an URL address without the version or without a translation file name an 'Access Violation' message was displayed when running the translation import. This has been changed to display a proper message, such as if the version is missing, the message: 'Please include text <Version> in the URL' is displayed

Version 8.9.0

#### **Miscellaneous**

#### **Issues fixed**

and in addition, a hint has been added to display how the URL address should be entered:

'ftp://ftp.v8.myfidelio.com/<version>/ger\_trans.txt'.

TT 17854 Quick Keys->Floor Plan (Ctrl. + F)->Legend: When selecting 'Legend', the description of some icons on the floor plan legend were wrong and have been corrected, for example the envelope indicated 'Day use' but should be 'Message' or the icon for 'Day use' indicated 'shared'. The indicated text on each icon of the floor plan legend is now the correct.

74482

TT 19183 Reservation->Options->Confirmation Letter->Email: The email body was incorrect when saving the email as draft. For example when selecting 'Email' on the Confirmation Letter dialog box, choosing 'HTML' and pressing 'Save Draft' button. Then editing the letter under history or email history, the body was showing on top the following:

'MIME-Version: 1.0 Content-Type: multipart/related;

boundary="----=\_NextPart\_mrel01C4C5E4.7A1D1C40' .This document is a Web archive file. If you are seeing this message, this means your browser or editor doesn't support Web archive files.' This has been fixed with version 8.8.4.7.

- TT 19193 Group Reservation->Group Options & Options: The menu options in the group options and group reservation navigator->options menu are now sorted alphabetically.
- TT 19520 General->License Name & Global Settings->Generic4 tab->Error Logging->Upload: If the license name of a property included quotation marks ("), the saved error log file name also included these quotation marks such as 'FV8Err\_property "'XXX'". During upload of the error log, the message 'Error while reading file' 'Error can not open file...' the file name, directory name, or volume label syntax is incorrect' was displayed. This has been fixed. Special characters in the license name which could result in errors during upload are now removed.
- TT 19526 Room Rack (Ctrl. + L)->Roomstatus.htm file: When creating an 'Out of Order' Status on a room and selecting 'Current' as return status, on the HTML file no value for room status was shown. This has been fixed.

74767

- TT 19698 Hotel Connector->Customer Relation->Profiles->Filter: In previous versions, the global id filter default was 'Equal to', this has been changed to 'Empty'.
- 19879 TT 19879 Hotel Connector & Profile Search: The profile search compared numbers as strings which resulted in a comparison fail. This has been fixed.

### **Night Audit**

17305

### **New Functionality/Feature**

TT 17305 Configuration->Global Settings->Night Audit->Store Reports: Functionality has been added allowing storing reports in a separate table: 'WNAR'. If the flag: 'Store Reports' under Global Settings->Night Audit tab is activated, reports generated during night audit are stored in this table. To view these Reports, the user right: 'View Reports' under User Rights->Night Audit has to be activated. The Reports are then accessible via the miscellaneous drop down menu under 'Logs->User Log->Night Audit

Version 8.9.0

# **Night Audit**

# **New Functionality/Feature**

Reports'.

#### Questionnaire

# **New Functionality/Feature**

19860

TT 19860 Miscellaneous->Questionnaire: On the questionnaire, the questions were not sorted as the user sorted them with the Up and Down arrows. This has been fixed.

61826

# Reports

### **New Functionality/Feature**

9 TT 9 The followi

- TT 9 The following reports have been added:
- FCR\_HCN\_4570\_REVENUE\_PER\_YCAD\_LY.rpt
- FCR HCN 4599 REVENUE PER YCAD.rpt
- FCR\_PMS\_4611\_AR\_OPEN\_BALANCE\_DET\_INCL\_PAY\_SPLIT.rpt
- FCR\_PMS\_4705\_STAT\_MANAGER\_THDV.rpt,

FCR\_PMS\_4706\_STAT\_MANAGER\_THDV\_YCAD.rpt - New Manager report which reflects also the revenue of Deposits and Vouchers.

The following reports have been changed:

- FCR\_PMS\_4700\_STAT\_MANAGER\_REPORT Added (SMAN\_DAYUSEONDEPARTURE\_D, SMAN\_DAYUSEONDEPARTURE\_M, SMAN\_DAYUSEONDEPARTURE\_Y) and Day Use Rooms- [minus] Day Use on Departure (SMAN\_DAYUSEROOMS\_D SMAN\_DAYUSEONDEPARTURE\_D, etc)
- FCR\_PMS\_7373\_RES\_BLKSUM and FCR\_PMS\_4380\_RES\_BLKSUM\_CAD Manual Rates were not shown on the report (see TT19625)
- FCR\_PMS\_4100\_GIH.prt added TOTALKIDS to the Total Pers. calculation at the end of the report
- FCR\_PMS\_4101\_GIH\_GROUPED added TOTALKIDS to the Total Pers. calculation at the end of the report
- $FCR\_PMS\_4104\_MOVEMENT.rpt$  added TOTALKIDS to the Total Pers. calculation at the end of the report
- FCR\_4108\_GIH\_N\_SOURCECODE.rpt added TOTALKIDS to the Total Pers. calculation at the end of the report
- FCR\_4121\_GIH\_VIP\_SPECIAL\_BILLINFO.rpt added TOTALKIDS to the Total Pers. calculation at the end of the report
- $FCR\_4122\_GIH\_VIP\_SPECIAL\_AMENITIES.rpt$  added TOTALKIDS to the Total Pers. calculation at the end of the report

TT 16391 Miscellaneous->Reports & Configuration->Global Settings->Report1 tab->Report Security: The section tree element is not displayed if no report in the section is available to the logged in user. For example:

Using the configured Security Levels:

1 all users

10 management

If a report section has security level '10 management' assigned and contains only reports with the same security level (or no security level) when logging in with a user assigned to the security level '1 all users', the report section is not displayed. If one report within this section is assigned to the security level: '1 all users', then the report section is displayed with only this report. In previous versions, the tree element was displayed even if no report in this element was available for the logged in user.

71889

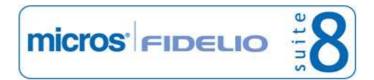

Version 8.9.0

### **Reports**

# **New Functionality/Feature**

TT 16566 Configuration->Miscellaneous->Scheduled Tasks->Reports: When selecting

reports on the scheduled task dialog box, Cube Reports can be selected. In previous

versions this was not possible.

17608 TT 17608 Fidelio Server -> Scheduled Task Runner & Printer: If the configured printer

was no longer available, for example if the printer was removed, the Fidelio Server Scheduled Task Runner dialog box was prompted with a message if it should print to the default printer. This has been changed to always use the default printer if the

configured printer is not found without prompting the message.

### **Issues fixed**

TT 14910 Miscellaneous->Reports->Internal Editor->Character Sets: A new selection box, allowing selecting the required character set, is available when editing binary report templates. The text on the internal editor template can be selected and then the

report templates. The text on the internal editor template can be selected and then the character set can be changed as required. In previous versions there were multiple issues when exporting reports to PDF, especially with the character sets needed in

Russia and Turkey.

52831

19782 TT 19782 Miscellaneous->Reports->Internal Editor & Parameter: When creating a new

binary report using the following query definition:

select \* from v8\_editor\_res\_regcard where arrivaldate=:anreise.

Then entering a new report parameter with Data type 'Date', running the report, returned the following error: 'Conversion not possible'. This has been fixed since

Suite8 version 8.8.4.7.

75657

19900 TT 19900 HTML Files->Suite8\_Guestdetail.htm: The HTML file has been corrected; it displayed wrong values in the TOATAL column. For example when posting an several

items in Cashiering->Billing on a guest folio with a total value of 200.--, then checking the guest out and selecting profiles and opening the Suite8\_Guestdetails.htm via the individual profile.htm and checking the revenue of this guest, the total amount at the bottom just indicated 100.-- instead of 200.--. This has been fixed since Suite8 version

8.8.4.7.

76229

### **Reservation Block**

### **Issues fixed**

18303

TT 18303 Block Reservations & Task & Activities: If a task or activity is linked to a block reservation it is indicated when editing the block, the indicator button can be pressed to open the task & activity dialog box. In previous versions the trace indicator was displayed when a task or activity was linked to a block and the empty trace dialog box opened. This has been fixed.

#### Reservation ind.

# **New Functionality/Feature**

15498

TT 15498 Configuration->Reservation->Amenity Configuration->Amenity Cycle Links: Functionality has been added allowing linking Amenity Cycles to Rates, Rooms, Room Types, Market Codes or Source Codes. On the amenity cycle links select the corresponding table and assign the amenity cycle. As soon as the rate, room, room type, market or source code is selected on a reservation the amenity cycle is linked.

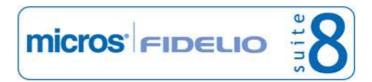

Version 8.9.0

#### Reservation ind.

### **New Functionality/Feature**

# **Security**

### **New Functionality/Feature**

18325

TT 18325 Configuration->Global Settings->Generic3 tab->Security->Psw must include numb. & alpha: To meet the latest PA-DSS requirements, the Payment Application Data Security Standard, included in the program: 'Cardholder Information Security Program (CISP)' introduced by Visa USA and Visa Europe, the flag: 'Psw must include numb. & alpha' has been removed and the following flags have been added on the Generic3 tab under 'Security' instead:

'Psw must include number'

'Psw must include uppercase alphabet'

'Psw must include symbol'.

18326

TT 18326 General->Help & Credit Card Security->PCI Standard: Functionality for listing items not configured according to the PA-DSS, the Payment Application Data Security Standard, has been added and is accessible via the Help drop down menu in Suite8 by selecting: 'Check PA-DSS Compliance'. A Suite8 installation can be deemed as 'non PA-DSS compliant' if any issue is found under this option. The program: 'Cardholder Information Security Program (CISP)' is introduced by Visa USA and Visa Europe, to make sure that when customers offer their bankcard at the point of sale, over the Internet, on the phone, or via mail, their account information is safe. The program is designed to protect Visa cardholder data wherever it resides ensuring that members, merchants, and service providers maintain the highest information security standard.

18635

TT 18635 Configuration->User Definition->Hide Inactive Users: Functionality has been added allowing hiding users which are no longer active by selecting 'Hide Inactive Users'.

62924

19277

TT 19277 Configuration->Global Settings->Reports2 tab->Sign PDF's & Digital Signature on all PDF files created in Suite8: Functionality has been added allowing using a digital signature on all PDF files generated in Suite8. A digital signature scheme is a mathematical scheme for demonstrating the authenticity of a digital message or document. A valid digital signature gives a recipient reason to believe that the message was created by a known sender, and that it was not altered in transit. Digital signatures are commonly used for software distribution and financial transactions. To use this, a certificate file has to be obtained by a certificate authority. If the certificate is created the flag: 'Sign PDF's' can be activated under Global Settings->Report 2 tab. The expected file is a PFX file (PKCS12 format). If the flag is activated under Global Settings->Reports 2 tab, the reason for signing has to be selected and the signature type as well as the obtained key and key password entered in the corresponding fields. Please refer to the document: 'How to use Authenticode signing' under Support for more information.

73077

#### **Statistics**

### **New Functionality/Feature**

13293

TT 13293 Miscellaneous->Night Audit & Setup->Configuration->Global Settings->Night Audit tab: Functionality has been added allowing checking the field 'Nationality' for in house guests upon starting Night Audit, similar to the country code check. To use this activate the flag: 'Nationality mandatory for in house guests' under Global Settings->Night Audit tab.

Version 8.9.0

#### **Statistics**

# **New Functionality/Feature**

45026

# **Table Reservation System**

### **New Functionality/Feature**

19888

TT 19888 Table Reservation/ Resource Management & Printing: Functionality for batch printing has been added. Therefore the labels of the 'Print' buttons changed as follows: On the table reservation search dialog box, the 'Print' button is now called: 'Print List', selecting this allows selecting the template and printing table cards in a batch. The button 'Print Report' is called: 'Print Selected', selecting this allows printing the selected table reservation card. On the restaurant plan, the button: 'Print Report' is now labeled 'Print'. This has been changed since Suite8 version 8.8.4.7.

#### **Issues fixed**

19887

TT 19887 Table Reservation/ Resource Management & Configuration->Global Settings->Generic4 tab: The flag: 'Don't use table Reservations captions' has been changed and is now called: 'Use as Resource Reservation'. If Resource Reservation is activated, it is possible entering a price per person when entering a new or editing an existing resource reservation. The price is multiplied with the number of persons and displayed in the Total column. This has been changed since Suite8 version 8.8.4.7.

#### **Users**

#### **New Functionality/Feature**

5 TT 5 The following user rights have been added:

Miscellaneous->Locks->View, Remove

Night Audit->Start when Prearrival posting exist

Voucher Management:

**Edit Arrangement Reservations** 

Complimentary Voucher Reports->Copy or Move

TT 5 The following user rights have been added:

Opportunities:

View

View Private Opportunities

Rates:

View Suppress Rates Mailing->Custom SQL

Select Night Audit View Reports Reservation:

Delete Outlook Email

TT 5 The following user rights have been added:

Locks: View, Remove Night Audit:

Start when prearrival posting exists

Version 8.9.0

#### Users

### **New Functionality/Feature**

14953 TT 14953 Interfaces & Setup->Configuration->Users->User Definition->Edit: A new check box has been added to the user definition called: 'Property Interface User Only'. This should be activated for Interfaces where the user is logged in automatically. Users with this flag activated can not log on manually to Suite8.

18427 TT 18427 Configuration->Users->User Rights: Users with the assigned group 'SUPERVISOR' can link this group to other users. In order to identify the SUPERVISOR user group a new global setting has been added on the Global Settings->Generic3 tab, called 'Supervisor User Group'. When opening the user configuration screen, it is checked whether one user group has been selected as the user group 'SUPERVISOR', if none is found, the system prompts for selecting one. Once the user group is selected, the information is displayed under Generic 3 tab, but no longer accessible. When updating to this version, the update script fills the required field.

19582 TT 19582 Configuration->Users->Default & Reset database: Functionality has been added allowing removing all users from the table in order to reset a database properly. If a database reset has been performed, a default user 'SUPERVISOR' is created with the password 'Hamburg'. When logging in for the first time after reset with this user 'Supervisor' and the password, a message prompting for the 'forced password change' is displayed and the password needs to be changed.

#### **Issues fixed**

19623

TT 19623 Configuration->Users: When creating a new user, or copying a user, the option 'Force Password Change' is selected by default and can not be deselected. PA-DSS rules require that a user must change the set password upon first log-in. PA-DSS, the Payment Application Data Security Standard, is designed to protect Visa cardholder data wherever it resides ensuring that members, merchants, and service providers maintain the highest information security standard.

# **Voucher Management**

# **New Functionality/Feature**

19237

TT 19237 Suite8 home page->Google Analytics & Voucher Management & Table Reservations:

Google Analytics is a web analytics solution, giving insights into the properties website traffic and marketing effectiveness. In previous versions this was only used for analyzing room reservations, with this version the functionality has been enhanced allowing recording website traffic also for Vouchers and Table Reservations made via Suite8 home page. To use this, the products have become the following prefixes on Google Analytics:

ROOMRES\_

TABLERES\_

VOUCHER\_

For Voucher Management for example, if there is a Voucher called 'Wellness Voucher 50 ', it is displayed in Google Analytics as 'VOUCHER\_Wellness Voucher 50'.

### **Issues fixed**

19483

TT 19483 Cashiering->Voucher Management & Configuration->Voucher Management: The field 'COUP DESCRIPTION' has been enlarged to the same length as the field 'CART\_DESCRIPTION' to varchar2 '4000'. The maximum length of the field 'COUP\_DESCRIPTION' is controlled when receiving this information from interfaces.

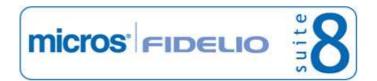

Version 8.9.0

# **Voucher Management**

# **Issues fixed**

19811

TT 19811 Reservations->Reservation Navigator & Cashiering->Voucher Management: The message: 'Single row subquery returns more than one row' was displayed when redeeming more than one arrangement voucher on one reservation. This has been fixed since Suite8 version 8.8.4.7.

# **Web Design**

# **New Functionality/Feature**

18260

TT 18260 Miscellaneous->Calendar Events & Configuration->CRM Calendar Events & Suite8 home page & XML Interface: Calendar Events can be marked as 'Web Enabled' by default on the Calendar Event configuration. When entering a new calendar event from the miscellaneous drop down menu or from the customer relation drop down menu on the calendar, each event can be set as web enabled separately on the web tab. On this tab the 'Web Long' and 'Web Short' description is defined as well as the 'Mobile Long' and 'Mobile Short Info'. Pictures can be selected on the pictures tab and also displayed on the web by setting the picture to 'Web Enabled'.

Version 8.9.0

### **V8 Hotel Connector**

# **Frequent Flyer**

### **New Functionality/Feature**

17837

TT 17837 Hotel Connector & Customer Relation->Bonus Point Cards: Functionality has been added with version 8.8.4.3 allowing using and configuring Bonus Point Cards with Hotel Connector, with this release a more detailed description is offered:

To use this enter a valid license code for Bonus Points in the master and all partner properties.

In the partner properties, under Global Settings->Hotel Connector, activate the flag: 'Central bonus management' and 'Upload earned points during night audit', if the points should be uploaded during night audit. Configure the bonus point membership and number cycle under Configuration->CRM->Membership Types & Cashiering->Number Cycles in the partner properties. Define the bonus point products under CRM->Bonus point products.

In the master property under Configuration->Miscellaneous->Partner Hotels configure the translation for the bonus point products.

During night audit after Check Out the points are uploaded to the master from the partner properties, if the corresponding flag is activated.

The redemption of points is not possible locally, only against the master points (based on XML Interface)

Locally, in the partner properties the central points can be looked up remotely. For more details on bonus point cards, please refer to the Suite8 online help file or Bonus Point feature announcement. Hotel Connector functionality is detailed in the document: 'Hotel Connector'.

### **Hotel Connector**

#### **Issues fixed**

17788

TT 17788 Hotel Connector->Customer Profiles->Search: If the master license was active the search for 'Global ID' was not displayed under Customer Profiles->Advance Query. This has been fixed.

19613

TT 19613 Hotel Connector->Configuration->Profile Match Point Setup & Profile Match: A check verifying that the profile match rule has a proper filter field has been added. If there are no proper filter fields defined, the message: 'There are no proper filter fields defined. It is strongly recommended to have some. Do you want to save without them?' is prompted to the user with the option to save the profile match rule or return to the match point setup and define proper filter fields. This has been added because the profile match operation takes too long and is not effective with a non valid filter.

micros' FIDELIO

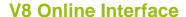

## **V8 Online Interface**

## **New Functionality/Feature**

TT 18128 V8 Online Interface->Conversion: Functionality has been added allowing linking a list of room types from the PMS to one room type in the Central Reservation System. For example if the Central Reservation System uses the room type 'DR' for double rooms and the PMS uses the room types 'DS', 'DN' and 'DR' for double rooms. When selecting Room types on the conversion tab and adding or editing a room type code, next to the PMS Code the '...' button can be pressed for opening the room types list dialog box and selecting the room types. For detailed information, please refer to the document: 'V8 Online Interface general Installation Guide'.

- TT 18378 V8 Online Interface->Mapper: Since more Central Reservation Systems use multiple URL addresses instead of one for upload and one for download, the Communication tab on the Mapper configuration has been enhanced. Pressing 'Setup' button allows defining multiple URL addresses per XML message type. For detailed information please refer to the 'V8 Online Interface general Installation Guide'.
- TT 18430 Suite8 Online Interface for Swiss Quality Hotels: Since the release of Suite8 version 8.8.4.7, Suite8 Online Interface is available for Swiss Quality Hotels. Detailed information is available in the document: 'Configuring V8 Online Interface for Swiss Quality Hotels.pdf'.
- TT 18580 V8 Online Interface: When disabling a mapper all corresponding triggers are disabled in Suite8. If a mapper is enabled, the triggers are enabled as well in Suite8. In previous versions the triggers stayed active when a mapper was disabled, causing unnecessary messages.
- TT 18712 V8 Online Interface: To reduce used system resources, Suite8 produces the triggers for room types or rate codes set to the status 'Inactive' on the conversion setup, but V8 Online Interface does not create any messages. This has been changed since Suite8 Version 8.8.4.5.
- TT 19016 V8 Online Interface->Alerts: Critical errors appearing in the online interface when processing reservation downloads and/or availability uploads are now written to the table 'WILG', the Interface error log file. These errors can be viewed directly in Suite8 by clicking on the blinking red square on the lower right corner. The following example lists such error messages of different mappers: 5896: W1001: Arrival date 8/1/2011 of the reservation request 28-5896-9-0 is in the past. Hotel date is: 8/3/2011. CRS Number: 28-5896-9-0

5896: LICFailed: Error checking sublicense for C:\Fidelio\Programs\RITMapper.dll

MFV8: E1000: Problem to process reservation request Access violation at address 068C921C in module 'FidelioReservation.dll'. Read of address 00000030 , please try it later again or contact the hotel directly CRS Number: 105436975-1

S8DEMO: CommErr: HTTPListener.TriggerPostRequest: Error = -2147012894: Error posting request [The operation timed out][http://beta.smarthotel.nl:81/otafs8/OTA\_HotelDescriptiveContentNotifRQ.aspx]

S8DEMO: CommErr: HTTPListener.GetRequest: Error = -2147012894: http.send failed: The operation timed out

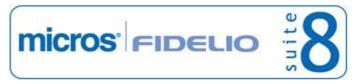

#### **V8 Online Interface**

#### **New Functionality/Feature**

12345: CommErr: HTTPListener.DirsGetRequest: : Error retrieving bookings from Dirs21 ---> CODE 000: Access denied, please verify ProviderName and ProviderPassword.

73647

TT 19123 Suite8 Online Interface & FTP Upload: To optimize file reading, the FileReader service now uses a separate folder if the mapper uses FTP communication.

The Install Shield automatically creates a subfolder called 'FTP' under the folder

'RequestInput'.

This folder is used to receive files from the FTP. The property 'Interval for reading the input folder' is still used to check on the FTP for new files.

When using FTP download functionalities, the files are downloaded into the new 'FTP' subfolder and processed to queue in the defined interval time.

When using additionally other file reader mappers or manually putting a file in the folder 'Requestinput', then the file is processed immediately now, using a functionality from MS Windows.

This enhances message processing and also ensures that FTP files and normal message files are processed properly in the event that the property uses both functionalities: FTP message and normal File message handling, for example a TUI mapper and a MyTravel mapper at the same time.

- TT 19495 V8 Online Interface for Rate Tiger: Support for weekend rates configured in the Suite8 rate code setup has been implemented for the Rate Tiger Online Interface mapper, since Suite8 version 8.8.4.7.
- TT 19529 Suite8 Online Interface->Email notification: Functionality has been added for email notification when an error occurred upon reservation download. To use this, an email address has to be entered in the field: 'EMail Account' on the 'Attributes' page when editing the mapper. The sender's email address is taken from the field 'Hotel Email' under Global Settings->Generic1 tab or if defined the interface user. Email sending is only possible if FidelioServer is installed and running.

The following is an example of an error report email:
Online Interface Reported Error for Reservation Download

Sender of Reservation: RIT

Date/Time of Reservation: 8/4/2011

CRS Number: 28-5896-11-0 Reservation Mode: New

Guest Name: Mustermann, Max

Error message: Arrival date 8/2/2011 of the reservation request 28-5896-11-0 is in the

past. Hotel date is: 8/3/2011.

Please check the Online Interface and Suite8 for the reservation mentioned in this

email

TT 19611 Suite8 Online Interface & Encryption: With the release of this version the Oracle and the Interface password are stored encrypted in the file

'V8OnlineIFCHotels.xml'. This has been added to fulfill the PCI Standard, introduced by Visa USA and Visa Europe, PCI compliance is included in the program: 'Cardholder Information Security Program (CISP)'. This is used for protecting Visa cardholder data wherever it resides ensuring that members, merchants, and service providers maintain the highest information security standard.

When updating from a smaller version of Suite8 to version 8.9.0.x, it is mandatory to use the V8 Online interface install shield for the update, the existing

'V8OnlineIFCHotels.xml' is updated with the encrypted passwords by the install shield.

Version 8.9.0

#### **V8 Online Interface**

## **Issues fixed**

TT 18889 V8 Online Interface for Trust Voyager: The Availability upload time range in Trust Voyager is limited to 730 days in the future therefore changes made affecting hotel availability after that date in the future are not uploaded to TRUST as they can not be processed.

not be processed.

TT 19503 V8 Online Interface for Synxis: Due to a change for the XML format for other V8 Online interface mappers, the SynXis Mapper could no longer process the one way response messages correctly and returned the following error to the log file: 'Could not

find an URL for the response message'. This has been fixed.

TT 19740 Suite8 Online Interface->Monitor: The Online Interface Monitor dialog box stopped working under certain circumstances when it was running for some days. The dialog box did not respond and it was necessary ending the program via task manager and restarting Online Interface to be able to check the monitor. This has been fixed

since Suite version 8.8.4.7.

75510

TT 19741 Suite8 Online Interface & Configuration->Software Interfaces V8 Online Interface->Global Settings->Max Memory per Service: When one of the interface services reached the value defined in this field, the service was not restarted. This has been fixed since Suite8 version 8.8.4.7.

Please note, the recommended maximum memory per service is 150MB.

75511

## **V8 Online Interface MyFidelio.Net**

#### **New Functionality/Feature**

TT 18243 V8 Online Interface->Mapper Edit: When editing the mapper and selecting Communication tab, the field: 'HTTP Resend Interval' has been added. In this field the number of minutes for the resend interval can be defined in the event that a communication failure occurred on the defined URL address. Usually messages are sent based on the interval specified on the general Communication tab in the field 'Interval for sending to internet'. In previous versions, if the corresponding URL on the other side was not available, the messages were sent again and again causing lots of unnecessary traffic and message overload.

Since Version 8.8.4.0 when a message is send the Interface checks if the URL is available and if the URL is not available, the message is flagged as 'resend' in the database and not send again and again with the standard sending interval but with the interval specified in the field 'HTTP Resend Interval'. If it is set to '0', the interval is ignored and the standard sending interval is used.

19886 TT 19886 Suite8 Online Interface for myfidelio: Since

TT 19886 Suite8 Online Interface for myfidelio: Since August 4th 2011 myfidelio requires a specific CA certificate. The CA, certification authority, is an entity that issues digital certificates to be installed on the workstation where the Suite8 Online Interface to myfidelio is running. Existing Online interface installations have to be updated and it is mandatory to install this certificate for each installation of the Suite8 Online Interface to myfidelio. If this certificate is not installed, it is possible that Suite8 Online Interface cannot connect to myfidelio. Please refer to the document: 'How to install CA Certification on myfidelio.pdf' or the installation guide for the Online Interface to myfidelio.

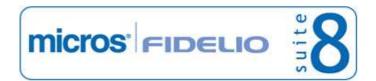

Version 8.9.0

# **V8 Property Interfaces (IFC8.Exe)**

## **IFC Functionality**

## **New Functionality/Feature**

19155

TT 19155 Miscellaneous->Interface Functions: The quick key 'Shift + F8' has been added to the quick keys menu allowing opening the Interface functions menu per short cut from any screen in the Suite8 for rapid access.

56279

#### **Issues fixed**

13527

TT 13527 Miscellaneous->Interface Functions->Wake Up: A new option: 'Wake Up' has been added to the Interface Functions. Selecting this allows viewing existing wake up calls by additional filter criteria, such as 'Active Wake Up Calls' or 'Successful Wake Up Calls' or 'Deleted Wake Up Calls'. From this dialog box, wake up calls can be entered set for a whole group as well.

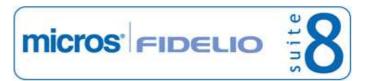

Version 8.9.0

## **V8 Reservation**

## **Availability**

#### **Issues fixed**

19055

TT 19055 Availability (Ctrl. +D) & Configuration->Global Settings->Reservation4 tab->Virtual Suite Handling: When a 'Virtual Suite' was used for a day use reservation, the availability was displayed incorrectly indicating a Virtual Suite less than the actual number of available Virtual Suites for the day. This has been fixed. As a general behavior: when making a reservation for a room, which is also used in a

As a general behavior: when making a reservation for a room, which is also used in a Virtual Suite configuration, it does not influence the Virtual Suite availability. Virtual Suite availability is updated when making a reservation for a Virtual Suite only, taking into consideration the value set on the field: 'Maximum numbers of suites to sell' on the room type configuration of the Virtual Suite when opening the 'Virtual Suites' tab. This value is used to calculate the maximum number of available Virtual Suites to sell upon calculating availability. It should be configured with a lower value than the number of actually configured Virtual Suites in the event that one physical room is used in several Virtual Suites configurations. For example a physical room '100' is configured to be part of two different Virtual Suites. In this case the value for 'Maximum numbers of suites to sell' should be set to 1, because only one Virtual Suite can be sold at the same time, even though two are configured. This example outlines, that availability for Virtual Suites can only be taken as a rough estimation, rather than a precise one.

72331

## Configuration

#### **New Functionality/Feature**

19511

TT 19511 Configuration->Customer Relation->Main Market Segments: The field 'Report Group' has been added to the Main Market Segment Configuration allowing filtering the main market segments into different numbered report groups from 1-4. This has been added to fulfill Government Reporting requirements for Sweden.

## Housekeeping

#### **New Functionality/Feature**

18668

TT 18668 Room Management->Housekeeping->Search: The section on the housekeeping dialog box is now displayed with the long description of the section. In previous versions the short description of the section was shown.

65648

## **Internal Editor**

#### **New Functionality/Feature**

5888

TT 5888 Block Reservation->Edit->Correspondence: Functionality has been added allowing sending Letters from the block header. When editing a block and pressing 'Correspondence' button, Templates with the section role 'Block' are displayed. The templates are generated under Reports using Internal Editor. The parameter 'CONF\_YBLH\_ID' has been added to the parameter list.

44906

## **Rate Management**

## **New Functionality/Feature**

16464

TT 16464 Configuration->Reservation->Rate Management->Rates & Global Settings->Reservation->Rate5 tab: Functionality has been added allowing suppressing rate code amounts to specific users. To use this, activate the flag: 'Suppress Rates' under Global Settings->Reservation->Rate5 tab. When editing the rate code and

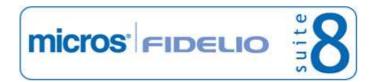

Version 8.9.0

## **Rate Management**

## **New Functionality/Feature**

selecting 'More' tab the field: 'Suppress Rate' can be selected to indicate that this rate code rate is only displayed to users with the right 'View Suppress Rates' assigned.

60380

18556 TT 18556 Configuration->Reservation->Rate Management->Packages: Functionality has been added allowing linking sub packages to more than one master package.

73905

18992

TT 18992 Configuration->Global Settings->Reservation->Rates->Calculate Day Type Rates & Configuration->Reservation->Rate Management->Day Type / Schema Values: Functionality has been added to support more number of adults on the Day Type Schema Values. The flag: 'Number of Adults on Flexible Type Setup' under Global Settings->Reservation->Rate 5 tab is used for this feature and allows selecting the default number of adults on the flexible type setup to either: 4,6,8,10 or 12 adults.

## **Reports**

## **New Functionality/Feature**

18637 TT 18637 Reservation->Options->Confirmation Letter->History: The column: 'Created by' has been added to the confirmation letter history grid, displaying the user who generated the confirmation letter.

63111

18676 TT 18676 Reservation->Confirmation Letters->Email->Email Body: The font size used

on the Email Body has been changed from 8 to 10.

65122

#### **Issues fixed**

18650 TT 18650 Reservation & Reports: The view 'V8\_Editor\_Res', used for confirmation letters has been adapted to consider translated fields for reservations as well as for group reservations.

64550

18664

TT 18664 Configuration->User->User Definition->Edit->Communication & Reservation->Options->Confirmation Letter->Email: If more than one email address is entered for a user, the Sender's email addresses can be selected from drop-down box.

65126

#### Reservation Block

#### **New Functionality/Feature**

19845

TT 19845 Availability (Ctrl. + D) & Configuration->Global Settings->Reservation4 tab->Booking Position & Block Reservations: The field 'Booking Position' has been added to the Block Statistics Grid on the Availability (Ctrl. + D) dialog box. If the field is not displayed on the block statistics grid of the Availability panel, then select 'Customize' from the right mouse short cut menu and use the option 'Restore Defaults'.

#### **Issues fixed**

TT 19565 Block Reservation & Availability: Several issues with negative numbers of 19565 available rooms on the block grid resulting in displaying wrong house availability have been addressed and fixed.

74989

19705

TT 19705 Block Reservations->Grid: The block grid indicated '-1' after splitting a reservation of a block with only one room. For example when entering a block with one room only, then entering a reservation and linking the block to this reservation,

Version 8.9.0

#### **Reservation Block**

#### **Issues fixed**

selecting the reservation and choosing 'Options' ->'Split'->'Split one'. This has been fixed since version 8.8.4.7.

## **Reservation Groups**

#### **New Functionality/Feature**

TT 15930 Group Reservations & Configuration->Global Settings->Reservation3 tab->Use multi res edit & Reservation4 tab->Enable Group Apply Changes outside the Group edit window: Functionality has been added allowing using 'multi res edit' also on the group reservations. If the flag: 'Use multi res edit' is activated, it is possible selecting several reservations when editing the group reservation and edit all selected reservations. When changing something on one of the reservations, the group apply changes dialog box is opened and it is possible selecting 'Multi Edit Reservation' to apply the changes to all reservations opened in multi res edit. It is also possible selecting several groups and opening them in 'Multi Edit Mode' when pressing 'Edit' button. If the flag: 'Enable Group Apply Changes outside the Group edit window' is activated and a reservation linked to a group is changed in another part of the Suite8 module, such as on the reservation navigator, then the 'Group Apply Changes' dialog box is prompted to the user to apply changes to other group reservations or only the selected one.

- TT 17729 Group Reservations->Edit->Rooming List->Excel Import: More fields have been added for importing group rooming lists from an Excel file, such as Address Greeting, Letter Greeting, Remarks, the different Child Age Categories, for the number of children and fields from the tables: 'YRCF' and 'YRDF', the user definable fields linked to the reservation and reservation detail.
- TT 18732 Group Reservation->Group Search Grid: When changing the order on the group grid for example setting the 'From Date' to ascending Order, then editing a group reservation and closing the edit screen, the defined filter was removed and the group reservations were no longer listed. This has been fixed. The defined order is kept and all groups are displayed in the group search grid when editing one of the group reservations and returning to the group search grid.

67345

TT 19907 Group Reservations & HTML Files: The number of children is now indicated on the Group reservation html file. It has been added to the 'Groupres.htm'.

74729

#### **Issues fixed**

19907

- TT 17540 Group Reservation->Group Template: When removing items such as market code or rate code from the group template and saving the template, the changes were not saved, however when changing the rate code or market code to a different one this was saved, only when removing entries this was not saved. This has been fixed.
- 18772 TT 18772 Reservation->Group Reservation->Share Reservations & HTML Files: The number of rooms was shown wrong on the 'GroupRES.htm' file in the event of a share reservation. For example if there was a group reservation with 1 room but 2 sharing quests, the number of rooms indicated was 2. This has been fixed.

71362

## Reservation ind.

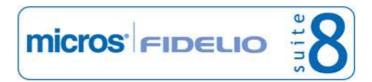

Version 8.9.0

#### Reservation ind.

## **New Functionality/Feature**

7507

TT 7507 Reservations->Number of Persons & Configuration->Reservation->Room Management->Room Types & Configuration->Reservation->Child Age Categories: A warning message is displayed if the number of persons entered on a reservation exceeds the maximum number of persons entered on the room type configuration as long as no room is assigned. If a room is selected on the reservation then the maximum number of persons of the room configuration is checked against the number of persons entered on the reservation and a warning message is displayed if the number of persons is higher on the reservation. Since this version, on the child age category configuration the field: 'Count in Occupancy' has been added, if selected, the entered children on the reservation are included in the check for number of persons against the maximal number of persons entered on the room type or room configuration.

28447

7856

TT 7856 Quick Keys->Room Rack (Ctrl. + L): Functionality has been added allowing using drag & drop for unblocked reservations on the room rack. The reservations with no room assigned are displayed on the right hand side of the room rack if the option: 'Room Block' is selected. On top of the right panel a room type filter and a room feature filter is available for selection, if selected, the room assignment search is for the entered room features and room type of the reservation. When opening the Room Rack with these filters and no rooms are found, with the corresponding feature or room type, the message: 'No Rooms found' is displayed. The field 'days after starting date' defines the number of days to show arrivals with no room assigned for, however the number of entered days can not exceed the displayed time range of the room rack, for example if the room rack is opened for a 7 day view, the selected days can not exceed 7. Please note, if 'Room Block' is selected on the room rack for assigning reservations to rooms, it is not possible using drag & drop for moving reservations on the room rack from one room to another room.

66606

11378

TT 11378 Front Desk->Messages->Batch Messages: Functionality has been added allowing sending messages in a batch to multiple guests or reservations. From the Front Desk toolbar or drop down menu, when selecting 'Messages', the option: 'Batch Messages' can be selected, allowing sending messages to multiple guests, such as 'Guests arriving Today' or 'Guests arriving Tomorrow'. Different filters can be set for reservations. It is also possible defining additional criteria filters by guest languages and VIP codes. A group filter is available for querying groups by name. The message batch can be set on the group filter option to 'in house' group guests between certain date ranges and to further limit the group filter to only 'checked in' group guests.

37997

15249

TT 15249 Reservation->Packages: If a package is linked to a reservation it is indicated when editing the reservation, selecting package indicator opens the package grid tab.

18231

TT 18231 Reservation Navigator->Options->Billing->When selecting more than one reservation on the reservation navigator and selecting 'Billing' from the Options menu, all selected reservations are opened on the billing search each with an own tab and the first folio on the reservation navigator is displayed with the open windows. If billing messages were defined on the selected reservations, each message is displayed before the folios for the selected reservations are opened.

18659

TT 18659 Reservation & Setup->Form Customization: Functionality has been added allowing adding the 'Save' button on the reservation. This button is available when running Suite8 in 'Debug' mode but can be added via Screen Painting to the reservation form if it should be available when running Suite8 not in 'Debug' mode. The button is called 'TFidResOptionMenuItemButton' and can be selected from the component palette

Version 8.9.0

#### Reservation ind.

## **New Functionality/Feature**

under 'Reservations buttons'.

64277

- 19262
- TT 19262 Reservation->Room Search: The field 'Last Departure' has been added to the Room Search Grid, showing the last departure on the room. Similar to the field 'Next Block' which indicates the next arrival on this room, 'Last Departure' indicates the last departure on that room. This information can be added on the Room Blocking Grid under Front Desk by using grid customization.
- 19864 TT 19864 Configuration->Users->User Log: Two new log entries have been added under Reservation since Suite8 version 8.8.4.7, allowing recording room move actions: Reservation Room Move

Reservation Scheduled Room Move

When activating 'Reservation Room Move', a log entry is created when performing a regular room move.

When activating 'Reservation Scheduled Room Move', a log entry is created when performing a scheduled room move. If 'Reservation Room Move' is activated and 'Reservation Scheduled Room Move' is not activated, a log entry for 'Reservation Room Move' is created when performing a scheduled room move.

#### **Issues fixed**

- TT 16497 Reservation->Reservation Navigator->Financial Account->Search: When entering a name and pressing 'Search' button, the message: 'ORA-00933: SQL command not properly ended' was displayed. This has been fixed since Suite8 version 8.8.4.7.
- TT 16556 Reservation->Options->Billing Instructions & Room Move: If a room move was performed on a reservation with billing instructions, the target room number was not updated on the billing instructions window. For example: a reservation in room 101 with billing instruction to be paid by room 102. Run night audit and move room 102 to room 103, check the billing instructions window on room 101, it showed the routed room still as room 102 but the postings were directed to room 103. This has been fixed.
- TT 17466 Reservation->Reservation Navigator->Financial Accounts->Full Search: When selecting all options: 'Expected', 'Checked In' and 'History' from the 'Selection' drop down box on the financial accounts page and pressing 'Full Search' button, the search result was empty. It only worked when selecting two of the options, such as 'Expected' and 'History' or 'Checked in' and 'Expected'. This has been fixed.

65219

- 17685
- TT 17685 Reservation->Packages & Configuration->Global Settings->Reservation 4 tab->Returnable Items: When performing a partial lost, the 'no return fee' was not posted. For example when setting up a returnable item with no return fee and no deposit, then entering a reservation with this returnable item, selecting package tab and changing the multiplier for the returnable item to 2, checking the reservation in and running night audit. Then editing this reservation selecting 'Returnable', pressing 'Lost' and entering '1' for 'How many items are lost', saving the reservation and checking the folio, no return fee was posted. This has been fixed. If no return fee and no deposit is entered on the returnable item and a 'partial lost' is entered the returnable item is posted as 'no return fee for' on the guest folio.
- TT 17693 Reservation->Reservation Navigator->Advanced Query->Search by Guest/Member Card: When entering a membership card number, resulted in returning

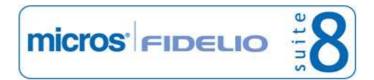

Version 8.9.0

#### Reservation ind.

#### **Issues fixed**

group reservations which were not split. This has been fixed.

69038

TT 18638 Reservation->Edit->Grid->Child Age Categories: The child age categories when editing a reservation and when selecting 'Grid' tab are displayed in the defined display order under Configuration->Reservation->Child Age Categories. In previous versions, if the display order was changed, the change was not applied on the grid tab. This has been fixed.

63169

18991 TT 18991 Miscellaneous->Reports->Manager Report: The following fields have been added to the table: 'SMAN':

SMAN\_DAYUSEONDEPARTURE\_D SMAN\_DAYUSEONDEPARTURE\_M SMAN\_DAYUSEONDEPARTURE\_Y

SMAN\_DAYUSEONDEP\_ADULTS\_D SMAN\_DAYUSEONDEP\_ADULTS\_M SMAN\_DAYUSEONDEP\_ADULTS\_Y

These fields have been added allowing differentiation between regular day use reservations and 'day use on departure' per day, month and year.

71636

TT 19004 Reservation->Options->Messages: If a message was entered via the options menu on the reservation for an in house guest, then the reservation checked out and edited again after check out, then checking under options->messages, the entered message was not displayed. Only if the guest was checked in again using 'Undo Checkout', the message was displayed. This has been fixed in version 8.8.4.3.

66157

TT 19263 Reservations->Share Reservations & Configuration->Global Settings->Reservation4 tab->Virtual Suite Handling: Share Reservations for reservations linked to a Virtual Suite are supported since this version. In previous versions it was not possible using share reservations on a Virtual Suite. Please note, it is only possible to share reservations which have the same Virtual Suite room type; it is not possible to share reservations where one reservation has a physical room type and another reservation has a Virtual Suite room type including this physical room type. The behavior is the same as for share reservations in a physical room type.

72477

TT 19298 Room Search (Ctrl. + S) & Front Desk->Room Blocking: When using Room Search or Room Blocking and clicking on the Floor query, the floors are displayed in ascending order. In previous versions the order for the floor pick box was not in ascending order.

73573

TT 19469 Reservation->Edit & Packages->Allowance: If on the package detail an allowance limit was created with decimal places and a reservation was edited and this package added, the message: 'error ORA-00913 too many values / statement ignored' was displayed. This error was related to regional settings and occurred if the regional settings were set to 'German'. This has been fixed.

- 19712 TT 19712 Reservation->Rate Code & Room Type: If the room type field is empty, the message: 'Rate below zero' is no longer displayed. In previous versions it was always displayed if the room type field was empty.
- 19814 TT 19814 Reservation->Room & Configuration->Global Settings->Reservation4

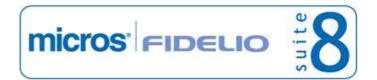

Version 8.9.0

#### Reservation ind.

#### **Issues fixed**

tab->Virtual Suite Handling: It was possible entering in the room number field of the reservation a room number of a virtual suite set to the status 'Inactive'. This has been fixed.

## **Transportation**

## **New Functionality/Feature**

9104

TT 9104 Reservation->Guest Transportation & Configuration->Users->Edit: The field 'Transportation' has been added to the user definition. If selected the corresponding user is flagged for being responsible for Guest Transportation and only users with this flag activated are available when selecting the 'Pick up employee' on the Transportation Information dialog box on the reservation.

#### **Yield Interfaces**

## **New Functionality/Feature**

19762

TT 19762 XML Interface: Support for Reservation Room Feature Request has been added (Reservation Preference) and a new message 'Preference' has been added allowing retrieving the Preference configuration.

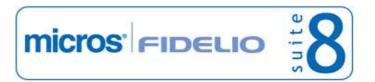

Version 8.9.0

## **V8 Suite8 Homepage**

#### **Calendar Events**

#### **New Functionality/Feature**

19301

TT 19301 Suite8 Home Page & Calendar Events: Functionality has been added allowing viewing Public Calendar Events on Suite8 home page. To use this activate the following variables in the file global.asax:

hotel.ShowEventCalendar = true; // default values = false

hotel.ShowNumberofDaysFromTodayofEventCalendar = 60; // default value = 30 The calendar events can be viewed by opening the following URL address, this example is for a localhost connection:

http://localhost/V8Client/ShowCalendarEvents.aspx

#### Questionnaire

#### **New Functionality/Feature**

19567

TT 19567 Suite8 Home Page->Mobile Devices->Questionnaire: Functionality has been added allowing filling Questionnaire forms for guests 'in house' using a touchpad. The files 'mobileguestinhouse.htm' and 'mobileguestinhouse.qry' have been changed accordingly.

72378

## **Reports**

#### **New Functionality/Feature**

19316

TT 19316 Suite8 home page & Mobile Reporting: Functionality has been added for Mobile Reports on the 'MobileRevCheck.html' file, the 'Business Status' Report, a Banner has been added displaying the 3 most recent Maintenance Tasks and Arrivals on top of the report.

## **Suite 8 Homepage**

#### **New Functionality/Feature**

18183

TT 18183 Suite8 home page: Functionality has been added allowing creating reservations for profiles with web login and password but not necessarily a valid credit card. To use this, the variable: 'hotel.ValidateCreditCardOnReservation = false; //' has to be activated in the file 'Global.asax'. If this variable is set to 'true', the default, the reservation can not be created if no valid credit card is attached to the profile. If it is set to 'false', reservations can be created without entering a credit card, if the profile has a web login and password.

18402

TT 18402 Suite8 home page->Registration->Language & Greeting & Suite8->Configuration->CRM->Address & Letter Greeting: When registering on Suite8 home page, the available greeting selection corresponds with the entered language to make sure that the greeting is correct, only the defined greetings for the entered language are displayed.

68939

18482

TT 18482 Suite8 home page & Translation of Room Types, Rates, Packages & Calendar Events in Suite8: Translation of Web information fields such as 'Long Web Info', 'Short Web Info' & 'Mobile Device Web Info' has been enhanced; when the 'Translation' button is clicked, it is possible selecting 'Edit Cell Grid' button on the corresponding translation column to display the full translation text and facilitate entering the translated text for the web information.

Version 8.9.0

## Suite 8 Homepage

## **New Functionality/Feature**

TT 18510 Suite8 home page & Invoices: Functionality has been added allowing viewing invoices of past stays on Suite8 home page when registered and selecting 'My Account' 'Reservations'. The invoice can be retrieved and printed. To use this, the variable: 'hotel.showInvoicesForHistoryRes = true;' has to be activated in the file global.asax and the flag: 'Use Automatic PDF Export for Invoices' activated under Global Settings->Reports1 tab.

TT 18665 Suite8 home page & Mobile Reporting: Functionality has been added for Mobile Reports on the 'Movement Report', the 'mobileHSKAllRooms.html'. It is now

Mobile Reports on the 'Movement Report', the 'mobileHSKAllRooms.html'. It is now possible changing the room status.

TT 19156 Suite8 home page & Block Promotion Code: Functionality has been added allowing using the promotion code as a parameter and entering the dates only, then pressing 'Search' button to opening the 'ShowBriefPrice' dialog box directly for the entered promotion code. The following example is for a localhost connection and a promotion code 'Promotion':

http://localhost/v8Client/inquiry.aspx?promotion=Promotion

19288 TT 19288 Suite8 home page->Registration: When registering on Suite8 home page, the greeting is now mandatory. This has been changed to make sure that the greeting is filled on the confirmation letter.

74246

64727

- TT 19311 Suite8 home page & Mobile Reporting: The following information has been added to the 'mobileHSKAllRooms.html', the 'Movement Report' on Mobile Reports: Maid (displaying the maid name in room)

  Oueue rooms
- TT 19320 Suite8 home page & Mobile Reports: Functionality has been added allowing definition of an URL address in the Mobile Reports.xml and showing these URL adresses under 'Bookmarks'. To use this, the report definition should contain the attribute 'URL', for example for adding the LOGOFF link to mobile reports the line on the mobilereports.xml would look as follows:

'<report description="Logoff" and

URL="http//theSuite8homepagemobileaddress/LogOff.asp"/>. When filing this as bookmarks on the mobile reports.xml the definition is as follows:

```
</reports>
    </group>
    <group Name="Bookmarks">
         <reports>
         <report description="Micros Fidelio" URL="http://www.micros-fidelio.eu"/>
         </reports>
         </group>
         </groups>
</fidelio>
```

19850 TT 19850 Suite8 home page & SSL:

Since Suite8 Version 8.8.4.7, the install shield for Suite8 home page includes pre-configuration of Secure Sockets Layer (SSL). SSL is a cryptographic protocol to provide secure communications on the Internet. These protocols provide communications privacy over the Internet using cryptography. On the local workstations, the pre-configuration of SSL (in the file global.asax, the parameter: 'V8InterfaceDispatcher.EnableSSL' is set to true, in previous versions it was set to false

Version 8.9.0

## **Suite 8 Homepage**

## **New Functionality/Feature**

by default) causes browsers to deny redirecting to the Suite8 home page pages, such as login or registration, if SSL is not installed on the Internet Information Services IIS. The properties need to configure SSL locally, as it is set to true by default in the file global.asax since Suite8 Version 8.8.4.7.

#### **Issues fixed**

TT 17476 Suite8 Home Page->Flash Images: If there were 9 images in the flashimage folder and the 'Count.txt' indicated '9' as well, when opening the Inquiry page using Explorer, a white gap was displayed after the 9th image. This has been fixed.

65221

TT 19268 Suite8 home page & Mobile Reports: Mobile Reports have become a new and nicer look. The index page 'mobile/mCustomReports' has been redesigned and offers now grouping options with images. All reports have been reviewed and where necessary links to other html files have been added. For more details please consult the document: 'Suite8 mobile reporting'.

TT 19475 Suite8 Home Page & Availability Calendar: If the 1st of a month was on a Sunday, it was not shown in the Availability Calendar. This has been fixed.

TT 19855 Suite8 home page & Configuration->Suite8 home page->Setup: When entering a date, such as 31/01/2013 in the field 'Max. Web Reservation Date' under Configuration->Suite8 home page->Set up, opening Suite8 home page and searching for available rates:

Server Error in '/V8Client' Application.

Could not convert variant of type (String) into type (Date)

Description: An unhandled exception occurred during the execution of the current web request. Please review the stack trace for more information about the error and where it originated in the code.

Exception Details: V8WebPortalLib.PMSException: Could not convert variant of type (String) into type (Date)

This has been fixed.

#### Suite 8 MyStay

#### **New Functionality/Feature**

19036

TT 19036 Suite8 home page & Suite8 my stay: Functionality has been added allowing responding to maintenance tasks generated by a guest. The button 'Answer to Guest' has been added which can be pressed to inform the guest about the status of his service request.

## **Table Reservation System**

#### **New Functionality/Feature**

15582

TT 15582 Suite8 home page & Table Reservations: Functionality has been added allowing using the table reservation system via Suite8 home page. When using table reservations and Suite8 home page, no additional license is required. On the restaurant setup, when selecting 'Web' tab, restaurants can be set to 'Web enabled', the long and short info for web and mobile devices can be configured and the 'Threshold' set. Threshold defines the maximum number of seats per restaurant which can be booked via Suite8 home page. On the Global Settings->Generic3 tab->Table Reservation, the

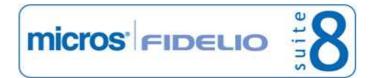

Version 8.9.0

## **Table Reservation System**

## **New Functionality/Feature**

default confirmation letter template is entered and this one is used for sending an email confirmation to the guest if the option: 'hotel.sendTableReservationConfirmation = true; ' is activated in the file 'Global.asax'. The maximum number of persons available for selection on the reservation conditions of Suite8 home page, is defined under Configuration->Suite8 home page->Set up->Table Reservation->Maximum number of persons.

The table reservation is called via the following URL address: 'http://suite8homepageurl/V8Client/TabResInquiry.aspx'.

Version 8.9.0

## **V8 Table Reservation**

#### **Event**

#### **Issues fixed**

19431

TT 19431 Table Reservation & Meeting Planner->Event Management: Events with the status 'Waitlist' are no longer shown as 'CCM unallocated' under Table Reservation->Availability. In previous versions, if an event was linked to a restaurant and the status of the event changed to 'Waitlist', this event was displayed as 'CCM unallocated' on the table reservation availability.

## **Table Reservation System**

#### **New Functionality/Feature**

- TT 18242 Table Reservation->Edit: When editing a table reservation with a linked profile, it is possible pressing 'Confirmation' button in order to print or email a confirmation letter for the table reservation. The confirmation letter dialog box offers the same functionality as the 'Correspondence' option on profiles, such as selecting a template and printing, sending Email or viewing the history of sent letters for the selected table reservation profile. The button for 'Confirmation' is only available if a profile is linked to the table reservation, if no profile is linked, the button is highlighted in grey and not accessible.
- 18714 Table Reservation->Restaurant Plan: If the 'Shareable' flag is set for a table and there are seats available it is possible adding another table reservation to an existing one via restaurant plan. In previous versions this was not possible.
- TT 18736 Table Reservation->Print & Global Settings->Interface5 tab->Enable SMS Sending: If SMS sending is activated and configured under Global Settings->Interface 5 tab, Short messages can be send from the Table Reservation Print menu. Under Miscellaneous->Reports, templates with the section role 'Table Reservation List' have to be created for the short message sending. Please do not use more than 160 characters on this template. The template can be selected and SMS send when selecting 'Print' button on the table reservation.

- TT 19202 Suite8 home page & Table Reservations: If the variable:

  'hotel.ShowTableReservations = true; ' is activated in the file global.asax, the tab

  'Table Reservations' is displayed under 'My Account'. Logged in users can select this tab
  and view future and history table reservations.
- TT 19696 Configuration->Table Reservation->Configure Time Intervals: Functionality has been added allowing configuration of Time Intervals for Table Reservation or Resource Management. Under Configuration->Table Reservation->Configure Time Intervals, the time intervals for the table or resource reservations are defined. The defined time interval can be minutes, hours, days, weeks or month and each time interval can be assigned to be used as snap interval. They are then available for selection under Global Settings->Generic4 tab->Table Reservation->Snap to. On the Availability Grid and Restaurant Availability, 'View by' time interval is available allowing viewing the availability by the selected time interval.

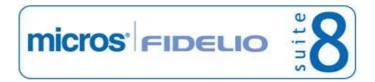

Version 8.9.0

## **V8 Translation Studio**

## **Translation Studio**

#### **Issues fixed**

18875

TT 18875 Reservations->Group Reservations->Reinstate: A translation issue was fixed with this version in Group Reservations when reinstating a single reservation. If the user language was 'German', then the cancellation dialog box was displayed instead of the reinstate dialog box. This has been fixed since Suite8 version 8.8.4.7.

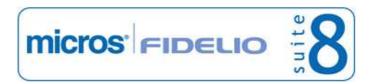

Version 8.9.0

## **V8 XML Interface**

## **Availability**

#### **New Functionality/Feature**

19615 TT 1961

TT 19615 XML Interface & Global Settings->Reservation3 tab->Availability Limit usage: If availability limit is used, all defined availability limits can be used now. The availability limit is defined in the request as follows: <field name="AvailabilityLimit">WEB</field>' where 'WEB' in this example is the defined availability limit.

The variable 'AvailabilityLimit' validates the rates against the defined availability limit. If the Availability Limit field contains the value 'MFHP', the availability limit defined under 'Configuration->Suite8 home page->Setup' is used, otherwise the limit with the selected name is used. In previous versions, the availability limit defined for Suite8 home page under Configuration->Suite8 home page->Setup was always used.

#### FidelioServer / XML Interface

#### **Issues fixed**

19808

TT 19808 XML Interface & Suite8->Configuration->CRM->Attribute Categories: The XML Interface failed if the attribute category was send as reservation detail. This has been fixed.

75791

## Suite 8 Homepage

#### **New Functionality/Feature**

18220

TT 18220 XML Interface, Suite8 home page & Number of children & Maximum number of persons: When calculating the maximum number of persons for web bookings, the entered children on the web reservation are only included in the check for number of persons against the maximal number of persons entered on the room type or room configuration if the child age category for the entered children is marked as: 'Count in Occupancy' on the child age category configuration. Only children in these child age categories are considered in the calculation. In previous versions, all child age categories were considered. Since the field 'Count in Occupancy' was introduced with version 8.9.0.0 on the child age category configuration, it is also considered when performing the calculation for reservations on the web.

#### **XML** Interface

| New Functionality/Feature |                                                                                                    |  |
|---------------------------|----------------------------------------------------------------------------------------------------|--|
| 17317                     | TT 17317 CRS XML Interface: Functionality has been added for supporting insert update Multi guest reservations. |  |
|                           | 64618                                                                                                    |  |
| 18564                     | TT 18564 CRS XML Interface: Functionality has been added for supporting rate room type.                         |  |
|                           | 71188                                                                                                    |  |
| 18793                     | TT 18793 CRS XML Interface NCM: The Request type 'Activity' has been added for the                              |  |

18794

TT 18794 CRS XML Interface NCM: The Request type 'HtmlInfo' has been added allowing requesting Information from HTML files for the XML Interface License of NCM (one/two-way).

XML Interface License of NCM (one/two-way), allowing exchanging Tasks & Activities.

67419

Version 8.9.0

#### XML Interface

## **New Functionality/Feature**

TT 19015 XML Interface & Reservation->Waitlist: Functionality has been added allowing creating reservations with the status 'waitlist'. If the value '1' is passed, such as '<field name="Waitlist">1</field>', the reservation status is set to 'Waitlist'.

TT 19870 XML Interface-> Room Availability: Functionality has been added allowing checking the room availability for the entire stay. If there is a request for continuous room assignment, the reponse contains 1 in the 'ContinuousRooms' field, otherwise the result is 0. The request has to be added as follows:

<field name="ContinuousRooms">1</field>

For more information please consult the document 'XML Interface.PDF' available on the Micros Fidelio Share Point.

75692

#### **Issues fixed**

| 17760 | TT 17760 XML Interface->Profile Request: If a profile is linked to several different      |
|-------|-------------------------------------------------------------------------------------------|
|       | addresses, the profile request is returning the primary address, in previous versions the |
|       | returned address was the one with the lowest 'XADR_ID'.                                   |

66247

TT 18148 XML Interface & Customer Profiles->Communication: When sending a profile insert request via xml interface, then changing the email address or telephone and sending the profile again, the profile had two email addresses or telephone numbers marked as 'primary'. This has been fixed.

- TT 19024 XML Interface: Traffic Log has been added for the XML Interface. Traffic Log is configured using 'FidelioWebAppSetup'. On the Web Application Setup dialog box open 'Traffic Logging' from the Options menu. Select 'Enable Logging', enter a Log file name and define the number of messages after which a log entry is generated.
- TT 19248 Configuration->Reservation->Rate Code Setup & Global Setting->XML Interface: Functionality has been added allowing using features from Suite8 home page configuration also with the XML Interface enhanced edition even if the license for Suite8 home page is not active. To use this, activate the flag: 'Show Suite8 Home Page Menus' on the Global Settings->Misc. Interface 3 tab. It is available if the license for Suite8 home page is not activated but XML Interface enhanced edition is. If this flag is 'ON', web enabled configuration fields such as 'Open for Web' on the Rate configuration and other Suite8 home page configuration options are available.
- 19505 TT 19505 XML Interface: A memory leak or open cursor leak was discovered in the XML Interface. This has been fixed with version 8.8.4.5.

# Find out more about what MICROS-Fidelio can do for you

For more information about Suite8 please contact us at sales-eu@micros.com.

# **About MICROS-Fidelio**

Serving the hospitality and speciality retail industries, we are the world's leading developer of enterprise applications. Our global presence and local support have helped us build a long list of references - hotels, restaurants, conference centres, retail, stadiums, theme parks, casinos and cruise ships. We maintain an intense dialogue with colleagues throughout these industries. The result is a wide range of integrated software, hardware and business technology solutions and services. These help to optimise your operation and increase profits by providing your guests with a personalised service.

#### **MICROS-FIDELIO GmbH**

Europadamm 2-6 41460 Neuss Germany

Phone: +49-(0)2131-137 0 Fax: +49-(0)2131-137 777

# www.micros-fidelio.eu

micros® and micros-fidelio® are registered trademarks of MICROS Systems, Inc. Certain product and company names appearing here may be the trademarks or service marks owned and/or registered by third parties. All other product and brand names are the property of their respective owners.

© Copyright 2011 MICROS Systems, Inc. All rights reserved.